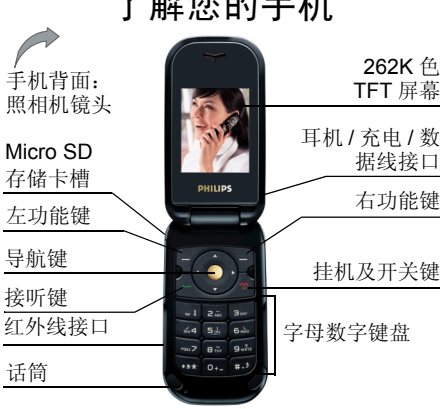

 $\rightarrow$   $h\pi h$   $\rightarrow$   $\pm$   $\pi$   $\pm$   $\pi$ 

手机开机 / 关机 机 / 关机 长按并释放 20 。 输入 PIN 码 用键盘输入 PIN 码,并按 ⊛ 或 ি 确认。 锁住 MP3 键盘 按 {@]。 MP3 键盘将会锁 上。再按 回以解锁。 锁住键盘 手机外盖打开后,键盘将 自动解锁,而外盖上的按键操作将被禁止。拨打电话 用键盘输入电话号码,然 后按 兦 拨号。 结束通话按 凸。 接听来电 $\begin{array}{ll} \bullet{\quad \quad \ \ \, \pm\,\,} \mathbb{R} & \mathbb{R} \ \mathbb{R} & \mathbb{R} \ \mathbb{R} & \mathbb{R} \end{array}$ 开启 / 关闭 免提通话方式在待机模式下,用键盘输入电话号码, 或从电话簿 选择一个联系人。按 $G$ 选项,选择拨号,然 后选择免提拨号,并按⊙。 在通话过程中, 按 ◎ 或 选项以进入免提通话 L选项。

如何操作 ...

飞利浦将不断力争改善产品性能。本用户指南所描述的信息与规格如有更改,恕不另行通知。 飞利浦力求确保本用户指南的信息均为准确, 但不承担用户指南与产品之间存在任何错误、 遗漏或差异的责任。本手机须连接到 *GSM/ GPRS* 网络。

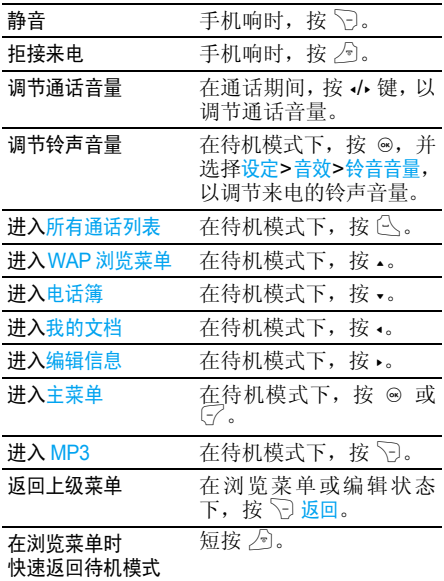

## 控制键

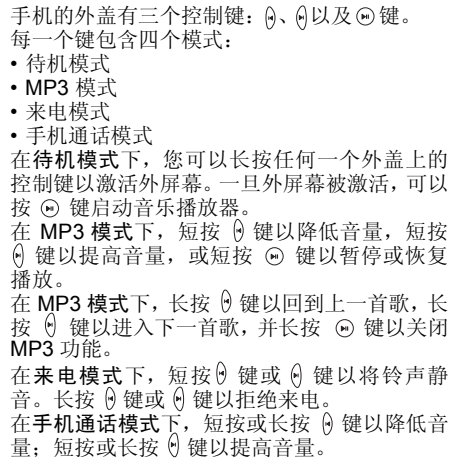

## 功能键

左、右功能键 ( $\bigcirc$  和  $\bigcirc$ )位于键盘顶端,可 让您选取其上方屏幕上所显示的对应选项,包括 通话期间的选项。这些键的功能根据操作环境而变化:功能键会随当前内容的不同而有所差异。

## 耳机操作

以下有关耳机的描述仅对只有一个按键的耳机有效。

 在待机状态下输入号码,短按耳机上的按钮即 可拨号。在拨号的过程中,长按耳机上的按钮可以停止拨号。

 在通话过程中,短按耳机上的按钮以录音 / 停止 录音:长按以挂机。

 如果有来电,短按耳机上的按钮以接听;长按以拒接。

## 主菜单

主菜单可让您访问表格中所列的飞利浦 598 手 机的各种不同功能。下表概括了主菜单的结构、 此处各种图标的含义以及说明书中更详细地描述相关菜单信息的页码。

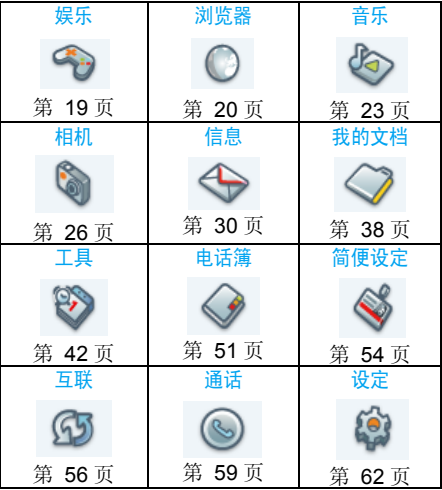

在待机模式下,按 ◉ 访问主菜单,然后使用 ▲、 •、•或•导航键浏览图标与列表,或按向--- 钟键 与 回 或 5 键直接访问您选定的选项或功能。 当导航至一个列表时,位于屏幕右侧的滚动条会显示您在列表中的位置。在列表中按 C 选择

或 ◎ 访问与选定项目相关的选项。按 ▽ 返回上 一级菜单。

## 没有插入 SIM 卡时的可用菜单

如果您没有 SIM 卡,则您所看到的主菜单选项 将少过 12 个。菜单结构如下:

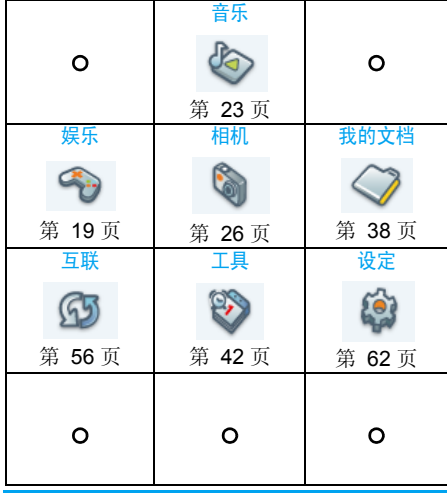

如果您有插入 SIM 卡,默认的菜单位置是信息。 如果没有插入 SIM 卡,默认的菜单位置是相机。

## 如何使用本说明书

其它

本说明书尽量以清晰和完整的形式,描述与您 的飞利浦 598 手机相关的信息。本说明书包含 如下内容:

- 了解您的手机总体介绍您的手机以及与其常用功能相关的信息。第 1 章: 第一次使用介绍如何进行手机安装 : 安装 SIM 卡、电池等。第 2 章: 主要功能介绍如何拨打与接听来电,以及一些常用功能。第 3 章: 文本输入介绍如何使用数字键盘输入文本。第4-15章 对主菜单的各主要功能进行了逐 一描述。
	- "图标与符号"、"注意事项"、 "故障排除"、"飞利浦原厂附件",最后为 "客户服务条例声明"。

### 新事件

一些新事件会更改待机屏幕的显示 (如未接来 电、新短信、新多媒体短信等)。每次新事件发 生,手机会发出新事件声音 (除接收小区广播短信之外)。

您可以通过按 G 查看显示未接来电列表、进入 未读短信列表或多媒体短信列表。

按 ▽ 返回从新事件屏幕环境中退出。

在任何情况下,只有在新事件屏幕环境中按  $\bigcirc$ 返回才能从待机屏幕清除新事件。

# 飞利浦俱乐部

#### 飞利浦俱乐部已经诞生啦!

点击: http://www.club.philips.com.cn 进入多彩的 飞利浦俱乐部,在这里您可以:

- 注册成为飞利浦俱乐部成员。 获得更多飞利 浦产品优惠资讯和服务支持信息,索取飞利 浦简报,说不定还可以收到幸运礼品,获得意外惊喜;
- 注册您购买的手机等飞利浦产品。从而获 得相关产品咨讯和相关服务,如:最新软件 信息,同步软件下载,使用说明书下载及附件信息等;
- 下载丰富的无线服务。最新的图片动画、 最 IN 的至炫铃声、最流行的彩铃、最酷的 手机游戏,等你体验!如果你的手机不支持 彩信,也能享受丰富的新闻资讯、天气预报、极品笑话、英语课堂等文字信息。

此外,您还可以直接使用手机访问手机版飞利浦俱乐部,请登陆: http://wap.philips.com.cn, 在这 里有丰富的无线服务等您下载,其中部分内容 更可免费获取。从此,您的手机铃声、图片和游 戏不再单调、枯燥,飞利浦俱乐部将成为您手机的又一个乐园。

*您的手机出厂时可能已经预置了*飞利浦俱乐部*的*  $W$ *AP 网址,此时,请进入*手机菜单 > 增值服务 > WAP*>* 收藏夹 *<sup>&</sup>gt;* 飞利浦俱乐部直接登陆并访问 飞利浦俱乐部。若没有看到此预设,请在 WAP *<sup>&</sup>gt;* 输入地址选项中输入上面的*WAP*站点地址,再进 行访问。您也可以将输入的 *WAP* 站点另存为*WAP 书签,以方便日后访问。* 

飞利浦俱乐部的无线下载服务等内容,有可能要收取相关费用,使用时请详细查阅相关收费说明。收取的费用将体现在您的手机帐单中。

通过电脑访问飞利浦俱乐部,请上:http://www.club.philips.com.cn

通过手机访问飞利浦俱乐部,请上:http://wap.philips.com.cn

## 无线下载内容介绍

## 炫彩图片

大量醒目的图片为手机增色。爱车宠物、活色生 香的 MM 照、幽默搞笑的动漫卡通,种类繁多 让您挑花眼睛。

## 动感铃声

当今流行的 《两只蝴蝶》、《童话》、《老鼠爱 大米》等多首大红大紫的流行歌曲,让您的手机 铃声花样无穷。此外还有更酷的 MP3 和卡拉OK 音乐,让您的手机也会唱歌。

## 精美动画

全新动画登场:风景、明星、搞笑宠物,应有尽有。此外还有跳来跳去的调皮卡通,任您下载!

## 精彩订阅

时尚娱乐、信息资讯、浪漫情缘、外语学习, 一切应有尽有,丰富你的休闲时刻,任您选择订阅! 此外,飞利浦俱乐部还提供了彩铃服务、游戏专 区和交友社区,丰富您手中的飞利浦手机的娱乐体验。

为了更好地完善飞利浦俱乐部上的娱乐信息和功能,给您提供最佳的服务,飞利浦俱乐部上的 <sup>一</sup>些栏目将会定期调整,因此,您所看到的服务**信息会有所变化,请以实际访问的情况为准。** 

# 目录

J.

ł

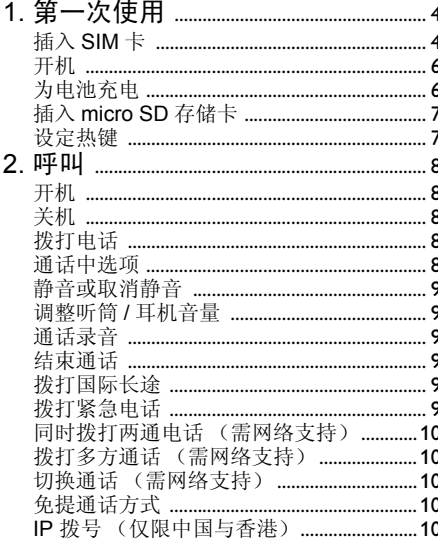

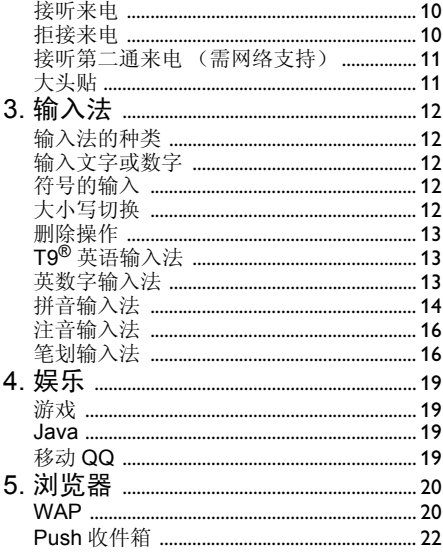

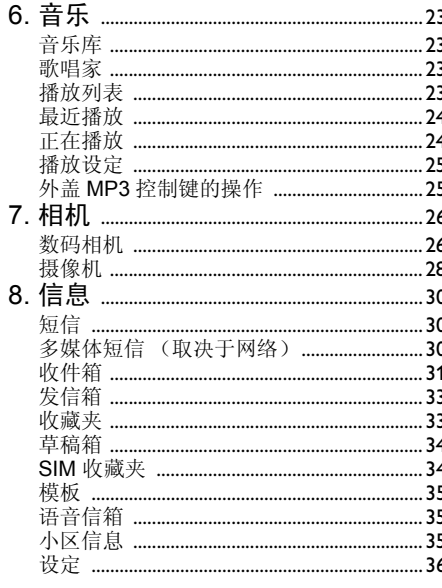

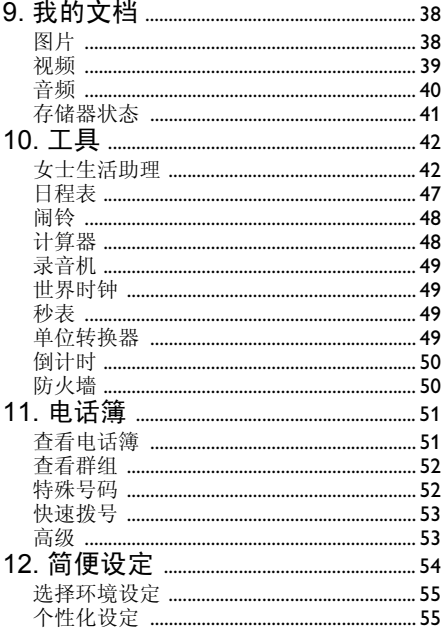

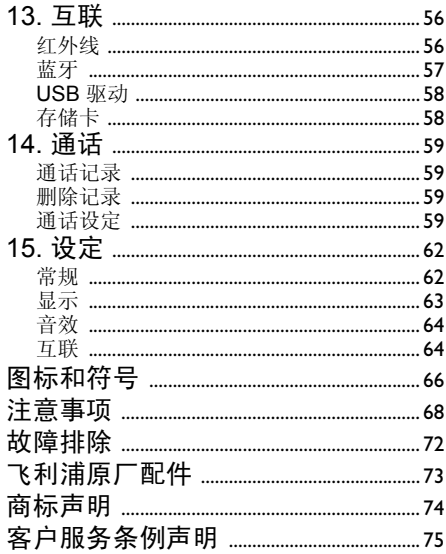

1 • 第一次使用

#### <span id="page-10-0"></span>在使用前,请先阅读"注意事项"中的安全指导。

要使用手机,您必须插入一张 GSM 运营商或零 售商提供的有效 SIM 卡。SIM 卡上包含有您的订 购信息、您的手机号码,以及用于存储电话号码见"[电话簿](#page-57-0)"第51页)。 和信息的内存 (请参见您也可以插入一张存储卡。这将扩充您手机的 存储能力,让您除了在手机内置的内存以外也能存储额外的音乐、照片和视频文件。

### <span id="page-10-1"></span>插入 SIM 卡

#### 卸下手机后盖

确保手机已经关机。 插入 SIM 卡之前,您必须 先卸下手机后盖。如图所示, 手机正面朝下, 用 手指向下拔机身左侧卡锁。

 此时后盖便和主机松开,您可以用拇指从槽中取出后盖。

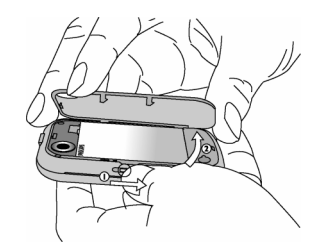

#### 卸下电池

先用手指将电池从右上角掀起,并将其从电池槽中卸下。

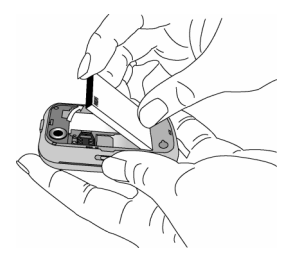

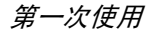

开机时不要卸下电池,因为这可能导致所有个人设置丢失。

#### 安装 *SIM* 卡

确保 SIM 卡缺角对准正确位置并且金属触点向 下,将其水平插入槽中,并向里推到尽头为止。 当您第一次将 SIM 卡从 固定架上取下,请确保卡的边缘平滑,否则您可能无法将 SIM 卡成功 滑入。

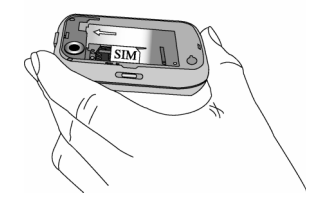

### 安装电池

将电池滑回槽中,金属接头朝下,直至其停止不动。然后向下按将其固定住。

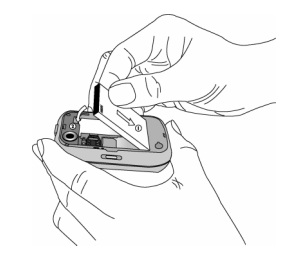

### 安装手机后盖

将后盖对准右边槽口,并向下按将其固定于手机左边。

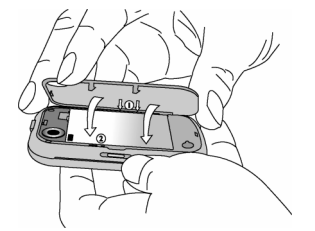

在安装电池时,请勿损毀手机上 *SIM* 卡插槽上部 的金属连接引脚。

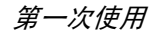

## <span id="page-12-0"></span>开机

要开机, 请长按并释放 2 键。 您可能需要输入 PIN 码 (即 SIM 卡的 4-8 位数字密码)。 PIN 码为预先设置,并由您的运营商或经销商提供。有关更多的 PIN 码信息, 请参见["安全设](#page-69-1) [定"第](#page-69-1) 63 页。

如果连续 *3* 次输入错误的 *PIN* 码,*SIM* 卡将被锁 上。要解锁,您必须向网络运营商索取 *PUK* 码。

### <span id="page-12-1"></span>为电池充电

您的手机是由一个可充电的电池提供电力的。 新电池已经部分充电,并在电池电量不足时,发出警告提醒您。

开机时不要取出电池,因为这可能导致所有个 人设定丢失。如果取出电池,日期与时间的设定 仅会被存储一小段时间。如此,再次安装电池后,您需要重新设定这些信息。

将电池与电池盖归位后即可为手机充电。按下 图所示插入连接器,然后将连接器的另一端插入交流电源插座。

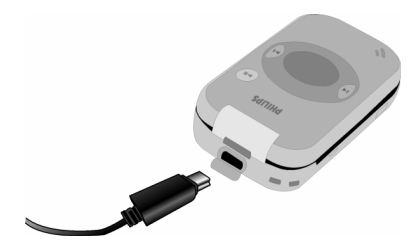

电池图标显示充电状态。在充电的时候,充电指 示器将不断滚动;一般情况下,手机完全充电需要 2.5 个小时左右。当充电指示器稳定时,表 示电池充满了,您可以将充电器断开。 视网络和使用情况而定,充足电量后最长通话时间可达4小时\*,而最长待机时间可达300小时\*。

*\** 视网络状况、用户设定、使用方式等情况而定,实际的通话与待机时间可能会不同。

电池完全充电后,将充电器继续连接在手机上 不会损害电池。关闭充电器的唯一方法是将它 从电源上拔下。因此,请选择一个容易接近的交流电源插座。

*如果您几天不用手机,我们建议您取下电池*。

在充电时,您仍可以使用手机 (注意,插入充 电器后,振动器将关闭)。如果电池完全没电,则电池图标要在充电一段时间之后才会出现。

## <span id="page-13-0"></span>插入 micro SD 存储卡

- 1. 将手机左侧的存储卡盖掀起。
- 存储卡的金属面朝上,轻轻地将存储卡滑入2.卡槽,并将卡推到底以至锁住。

如果要取出 *micro SD* 卡,请将卡向卡槽内部推*后再松开,卡片即可弹出。* 

## <span id="page-13-1"></span>设定热键

您可以对 ☑ 到 数字键、 ↓ ↓ → 导航键及 ͡ ?/  $\Box$ 功能键进行配置,之后您只需长按该键,即 可访问您常用的功能。

 大多数热键在出厂时,已经预设并配置完成。要查看热键设定,可以选择设定 > 常规 > 快捷方 式 > 热键;要更改预先设定的热键,请选择所 要更改的数字键,然后选择选项 > 修改,并从 下面列出的功能选项中进行选择:

- 闹钟
- 日程表
- 语音备忘录
- 收件箱
- 蓝牙
- 计算器
- 防火墙
- •语言
- 诵话记录
- 相机
- 飞利浦俱乐部
- 电话簧
- 创建信息
- 创建短信
- 创建 MMS
- 飞行模式
- <sup>ï</sup>游戏
- <sup>ï</sup>主页
- 红外线
- 菜单
- •音乐
- 我的文件
- 简便设定
- 铃音洗择
- 快捷方式
- 单位换算器
- 快速拨号
- 录音机
- 女十生活助理

 数字<sup>键</sup> 0°、 1°、 # <sup>及</sup> \* <sup>已</sup>被预设为输入 *"+"*、进入语音信箱、启动会议环境设定以及取消键盘锁的默认热键,不可再进行更改。

# 2• 呯叫

<span id="page-14-0"></span>本章将描述与拨打和接听来电相关的功能及选项。

## <span id="page-14-1"></span>开机

长按 2 以开机。

为了防止别人随意使用您的手机, 您可以设置 保护密码(PIN 码)。设置后,开机时手机会要 求您先输入 PIN 码。

- 1. 输入 PIN 码。(为保密起见,屏幕上用"\*" 号代表输入的数字;如果输入错误,可以按R 清除)。
- 2. 按 G 确认。手机确认 PIN 码正确后开始注 册网络。
- 3. 一旦屏幕上出现网络名称,您就可以拨打或 接听来电。如果没有网络名称,则需要重新注册。

如果您连续 *3* 次输入错误的 *PIN* 码, *SIM* 卡将 被锁闭。要解锁,您必须到运营商或零售商处索 取 *PUK* 码。如果您一连 *10* 次输入错误的 *PUK* 码,则 *SIM* 卡会被永久锁闭,并且无法再使用。 如果出现此种情况,请与您的运营商或零售商联系。

## <span id="page-14-2"></span>关机

在任何时候,长按 20 以关机。

## <span id="page-14-3"></span>拨打电话

在屏幕上出现网络名称后才能够使用该功能。

- 1. 输入电话号码。
- $\mathcal{D}$ . 按 ① 拨打该号码;或按 G <mark>选项</mark>以进入选 项菜单,然后选择<mark>拨号 >IP 拨号、免提拨号或</mark> IP 免提拨号。

## <span id="page-14-4"></span>通话中选项

- 在通话过程中,按 G 选项可进行以下操作:
	- 开启 / 关闭免提通话
	- 启动蓝牙耳机 (如适用)
	- 静音 / 取消静音
	- 将该通话保持
	- 拨打另一个电话号码
	- 结束当前通话
	- 进入发送短信
	- 通话录音(包括三个子菜单: 录双方通话、
		- 仅录对方、仅录本机)
	- 进入电话簿列表

## <span id="page-15-0"></span>静音或取消静音

在通话的过程中,按 GZ 选项并选择静音或取消 静音。如果选择<mark>静音</mark>,则麦克风将不起作用。 通话从一方切换到另一方时,静音将被取消。

## <span id="page-15-1"></span>调整听筒 / 耳机音量

在通话、呼叫保持或等待的状态下,如果没有进入通话的菜单列表,则按手机键盘的 </> 键可以 提高或降低通话音量。

 音量设定完毕后,通话音量就更新为您最后设 定的音量,下一次通话时音量也被设置成更新后的音量。

## <span id="page-15-2"></span>通话录 音

在通话过程中,按 (了 选项并选择<mark>录音,其中包</mark> 括三个子选项,分别为<mark>录双方通话</mark> (缺省)、仅 录对方及仅录本机 (可 适用于单个通话,或多方通话)。

若开始录音,则屏幕上将显示录音图标。当通话结束,则录音自动停止,录音文件将以 AMR 格式自动保存到<mark>我的文档下的声音集</mark>中。

录制的时间不受限制,只有当您在录音过程中按下提、剩余空间不足、或者是通话结束,录 音才会停止。

### <span id="page-15-3"></span>结束通话

按 ∑ 结束或者 ♪ 键以结束通话。

## <span id="page-15-4"></span>拨打国际长途

- 1. 按住 @ 键直到屏幕上出现 "+"号。
- 2.输入国家号。
- 3. 输入区号 (通常不含前面的 "0")和电话 号码。
- 4. 按 ⓒ 键直接拨号。

## <span id="page-15-5"></span>拨打紧急电话

无论您的手机是否已注册任何网络,您可以随时拨打紧急电话。

- 1. 在待机模式下,输入紧急电话号码(根据您的所在国家输入该特定号码)。
- 2. 按心。

紧急电话记录将不被储存在通话记录。

3.. 开机后,按 ���SOS 功能键以进入紧急拨号 屏幕。如果您没有插入 SIM 卡,按 pSos 功能键也可以进入紧急电话屏幕,并显示紧急电话号码。按 C 或确认功能键以直接拨 打紧急电话。屏幕将显示拨号动画。

呼叫

## <span id="page-16-0"></span>同时拨打两通电话 (需网络支持)

您可以将当前通话设为保持状态,同时拨打另一个电话:

- 1. 您可以在与A 的通话过程中,直接在键盘上输入 B 的号码。
- 2. 按 └┘ 键开始给 B 拨号,此时 A 将自动被 保持。

## <span id="page-16-1"></span>拨打多方通话 (需网络支持)

您的手机支持多达五位用户同时进行通话。在进行多方通话期间,屏幕将显示多方通话。 当您在通话期间接到另一通来电,您可以进行以下操作以建立多方通话:

- 1. 按 ⓒ 以接听第二通来电。当前的通话将自 动置为保持状态。
- 2. 从通话菜单中选择多方通话。该来电将被加入到通话中实现 多方通话。

 在多方通话期间,您仍可接听新来电或拨打电 话以将新成员加入多方通话中 (当前的多方通 话将自动置为保持状态)。一旦接通,请从通话菜单中选择建立多方通话以将新成员加入多方通 话中 (您可加入最多五名成员)。

 如果您要将某一名成员从多方通话中分离出去,请选择<mark>分离多方通话</mark>。如果要结束与某一名 成员的通话,请选择结束成员通话。

## <span id="page-16-2"></span>切换通话 (需网络支持)

如果手机目前同时有两个通话,其中一个处于保持状态,一个处于激活状态,您可以按G<sup>7</sup>选 <mark>项</mark>,并选择切换在两个通话之间切换。

## <span id="page-16-3"></span>免提通话方式

在通话过程中,按 G⁄ 选项,并选择免提。

需要注意的是,当您的手机已插入耳机时,您无法启动免提。

## <span id="page-16-4"></span>IP 拨号 (仅限中国与香港)

您可以进行 IP 拨号。如果您选择 IP 拨号选项, 手机将自动把预设的 IP 特服号添加到电话号码前面,并开始 IP 拨号。 您也可以长按 C 以启 动 IP 拨号。

如果您同时输入数个 IP 特服号,手机将发出提 示以避免重复添加。

## <span id="page-16-5"></span>接听来电

按 兦 键接听。

## <span id="page-16-6"></span>拒接来电

按 2) 键拒接来电。

## <span id="page-17-0"></span>接听第 二通来电 (需网络支持)

如果手机设置了<del>呼叫等</del>待功能,则当有第二通来 电时会进行提示,此时您可以:

- 1. 按 ① 键接听第二通来电, 当前的通话将自 动置为保持状态。
- 2. 按 2 键拒绝第二通来电,并继续当前的 通话。
- 3. 当同一时间有一个通话在激活状态,另一个通话在保持状态,按 GZ 选项将可进行如下 操作:
- 切换 •多方通话 •免提 • 蓝牙耳机 • 静音 保持
- 结束所有诵话 • 结束诵话 • 发送短信
- ï 录音• 杳看电话簧

若按数字键,则手机将打开呼叫等待状态下的记事本编辑器。

## <span id="page-17-1"></span>大头贴

您可以将从照相机功能获得的相片、WAP 下载 的图片或者从数据线下载的图片与电话簿中的 一个姓名卡关联起来。当在通话过程中,如果对 方号码所在的姓名卡和一个图片已经关联的 话,来电显示的背景图将显示该关联的图片。这里简称 "大 头贴"。

大头贴仅限于手机内存,照片尺寸不可大于*128x160*。

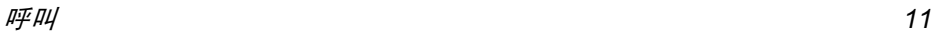

3 • 输入法

### <span id="page-18-1"></span><span id="page-18-0"></span>输入法的种类

您的手机支持多种输入法,包括:

- ·T9 智能拼音: 使用 T9 拼音输入汉字:
- · T9繁体注音:使用T9注音输入繁体汉字;
- ·T9笔画:使用T9五笔画及部件输入汉字;
- T9 繁体笔画: 使用 T9 五笔画及部件输入 繁体汉字;
- T9 智能英文 (T9eng/T9Eng): 使用 T9 智能英文;
- ·Multi-Tap(abc/Abc/ABC): 按标有您所需 字母的键,按一次则显示键上的第一个字母,快速按两次显示键上的第二个字母,以此类推直到所需字母出现在显示屏上;
- · 数字 (123):输入数字;

本机并提供了 T9 简体中文联想输入的功能。

\* 在编辑的过程中,您可以按 键来变换输入 模式;此时屏幕左上方的状态列会显示目前的 输入模式: 简 咖表示简体拼音输入模式; 表示简体笔划输入模式; | ※ | 『Hur表示繁体 注音输入模式; 口表示繁体笔划输入模式;

『en』表示 T9 英语输入模式; 『abc』表示英 数字输入模式;『123』表示数字输入模式。另外,可以按 @ 键输入标点符号。

每次退出编辑器时,文本编辑器将保留最后的 输入法,下次进入编辑器时自动选择上次的输入法。

## <span id="page-18-2"></span>输入文字或数字

您可以利用六种不同的方法在编辑屏幕中输入文字: 利用 T9 英语输入法、英数字输入法、汉 语拼音输入法、注音输入法、简体笔画输入法或 繁体笔画输入法。另外还有两种专门输入数字 和标点符号的模式。屏幕上所显示的符号表明当前的文字输入模式。您可以通过按 。 键从一 个模式切换到另一个模式。在注音输入模式下则需长按。长按 回 键以启动或关闭 T9。短按 | 5 键以输入标点符号,长按以选择输入语言。

## <span id="page-18-3"></span>符号的输入

在任何键盘输入模式中,按 ☞ 键可以打开 / 关 闭符号输入屏。如果符号的数量多于一屏,按 <sup>+</sup>/ • 键翻页。按 ⊛ 以确定符号输入。

## <span id="page-18-4"></span>大小写切换

在英文编辑器中, 按 键可以进行英文字母的 大小写切换。

#### <span id="page-19-0"></span>删除操作

当输入行非空时,按 ∑ 清<mark>除</mark>会首先删除输入行 中最右侧的字符或符号。同时更新候选行的内容, 直到整个输入行被删空为止。长按 ▽ 清除 则清空输入行。

当输入行为空时,按 ∑ 清除会删除文本区中光 标左侧的字符。 长按 ∑ 清除会删除文本区内的 所有内容。

## <span id="page-19-1"></span> $T9^{\textcircled{\tiny{\textregistered}}}\nexists$  英语输入法

#### 这是什么?

T9 英语输入法包括一个综合词语数据库。它可 让您快速输入文字。只要按一次所需字母的对 应键即可拼出单词:T9 会分析您输入的按键, 然后建议一系列可能的单词,显示在弹出窗口。 如果根据使用的按键有多超过三个单词可用, 屏幕将显示滚动条。可以按 <sup>+</sup> 或 - 浏览单词清 单,并从 T9 内置词语数据库所建议的单词中选 择(参见以下的实例)。输入单词后, 按 。或 L 确定。

### 如何使用?

各个按键所代表的字母及符号如下:

- $\overline{\mathfrak{S}}$   $\overline{\mathfrak{D}}$   $\overline{\mathfrak{S}}$   $\overline{\mathfrak{S}}$   $\overline{\mathfrak{S}}$ 可输入字母。
- + 或- 浏览前一个或下一个备选单词。
- □ 确认 确认输入的字母或单词。
- □ 清除 短按清除一个字母,长按清除所有 输入。
- $\overline{(\cdot \cdot)}$  切换大小写,选择输入模式。长按以打开或关闭 T9 功能。
- $\sqrt{2}$  短按以激活/取消输入标点符号,长按以选择输入语言。

#### 实例:如何输入单词 *"Home"*

- 1. 按 [4] ④ [6],屏幕显示列表中第一个单 词:Good。
- 2. 按 · 滚动并选择 Home。
- 3. 按  $G$  确认以确定 Home。

## <span id="page-19-2"></span>英数字输入法

如果您想访问英数字输入法,请按 ! 键并选 择 "ABC" 英数字输入法。该输入法需要每个 键按多次到达所需字符: 字母"h"位于 [4] 键 的第二个字符,所以您必须按两次 ⊡ 键输入

输入法 *13*

"h"。使用该模式需要您按与字母次序相等次数的按键。

要在英数字输入模式下输入单词 "home" , 您必须输入 - - - , - - , - GHI) - -- , -- , --- , --- , --- , --- , -- , -- , -- , -- $(MNO), \quad \text{S} \subseteq (MNO), \quad \text{S} \subseteq \text{S} \subseteq (DEF).$ 每个按键所对应的字母,数字和符号如下:

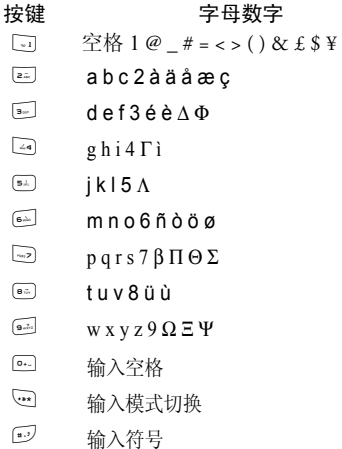

## <span id="page-20-0"></span>拼音输入法

请先使用 键选择拼音输入模式。 在此模式下 出现的每个按键所代表的拼音符号如下。 (注:拼音输入模式仅供简体中文使用,无法输入繁体文字)。

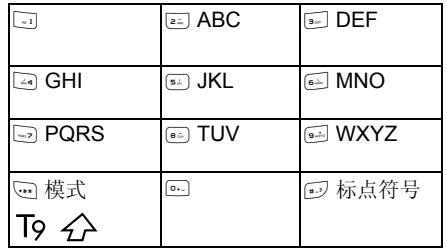

使用拼音输入法的一般顺序为:

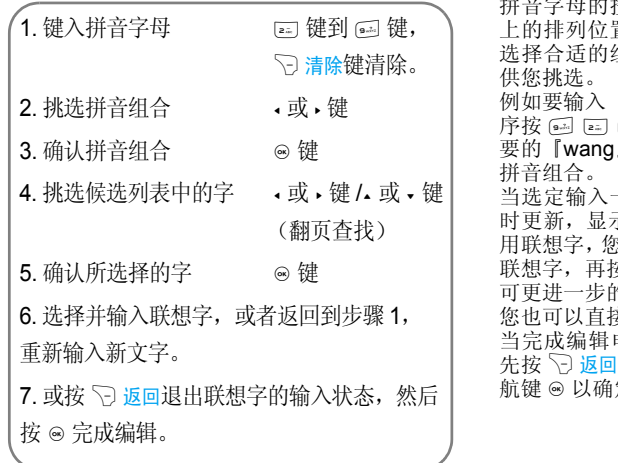

 请依顺序键入到拼音字母,仅需按一下代表该 按键,不用考虑该拼音字母在按键 上的排列位置,拼音输入法会依照声韵学自动 选择合适的组合,将所有的拼音组合显示出来『王』字,拼音为『wang』请依顺 按 键,再使用 • 键来选择所需 』拼音组合, 然后按 ◎ 键来确认此 当选定输入一个中文字之后,候选字列表也同 时更新,显示出以所选定的中文字为字首的常 用联想字,您可以先按 <sup>&</sup>lt; 键或 <sup>&</sup>gt; 键来选择想要的 联想字,再按安 ◉ 键来确认输入此联想字,这样 的缩短输入时间。 您也可以直接按数字键进入下一轮输入状态。 当完成编辑电话薄名字或中文短消息内容后,○返回退出联想字的输入状态,然后按导 , 以确定完成编辑工作。

<span id="page-22-0"></span>注音输入法

#### *T9* 繁体注音

#### 输入

对于要输入的注音中的每个字符,只需按一次与其相应的数字键,无须理会该字符在该键上 的排列位置,输入行中会自动排列出所有可能的注音组合。

出厂设置的 […] = 键对应的字符如下:

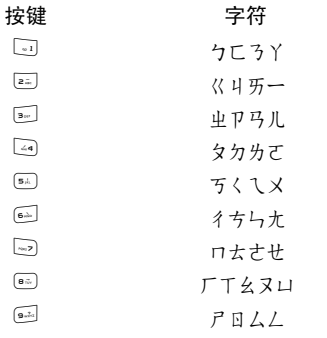

当在输入行中出现了要输入的注音组合后,可以按 → 键将选择框移动到它的上面。按 ® 键进 入选字状态。

#### 选字

您可以按方向键进行选择 (√ 键左右依次移动 选择框,按 <sup>+</sup>/- 键前后翻页)。当选择框放在要 输入的字上时, 按 ◉ 键, 即可完成该字的输入。 之后进入联想输入状态。

#### 联想

 此时输入行为空,候选行显示与刚输入的字符具 有联想意义的字符,您可以继续按方向键选择;或者直接输入数字键,进入新一轮输入状态。

## <span id="page-22-1"></span>笔划输入法

请先使用 ! 键选择进入笔划输入模式。在此模 式下出现的每个按键所代表的笔划符号如下。

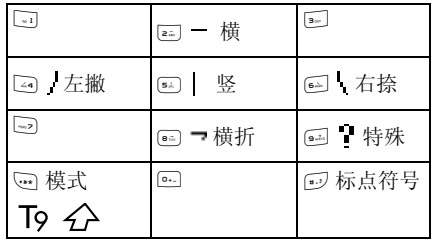

使用笔划输入法的一般顺序为:

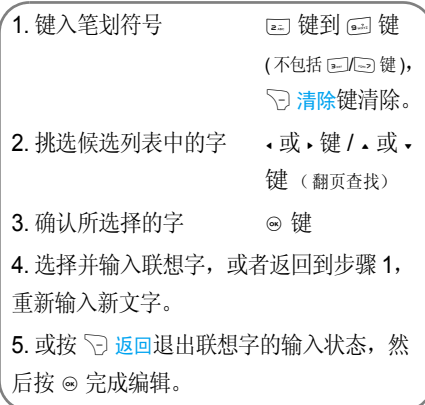

笔划输入的原理是把中文字依照其笔划顺序一笔一划拆开分解,当要输入时,再参照手机上对应各种笔划的按键,将笔划一笔一划的、依照笔划顺序输入即可找到所要的中文字。

飞利浦手机的笔划输入方法是将中文字的笔划 分成五个基本笔划 (即横、竖、撇、捺及折), 再加上一个特殊笔划的辅助。在输入时,当发现 笔划不属于上述五种基本笔划,便以特殊笔划来代替。

 以下我们将使用几个例子让您能更清楚的了解笔划输入的应用。

1. 木∶ 2 <sup>+</sup> 5 <sup>+</sup> 4 <sup>+</sup> 6

+

- 2. ⊞: 5⊼ │ + (8⊼) ¬ + [2=] + [5⊼ │ + [2=
- 3. 加∶ ๏վ | + 2 + + 5 | + 6 → + 8 → + 2 +
- $4. \overline{R}$  : ෙ +  $\overline{e}$  +  $\overline{e}$  +  $\overline{e}$  +  $\overline{e}$  +  $\overline{z}$  +  $\overline{z}$  +  $\overline{z}$  +  $\overline{z}$  +  $\overline{a}$   $\overline{b}$  +  $\overline{b}$   $\overline{c}$  +  $\overline{c}$  +  $\overline{a}$  +  $\overline{a}$  +  $\overline{c}$  +  $\overline{c}$  +  $\overline{c}$  +  $\overline{c}$  +  $\overline{c}$  +  $\overline{c}$  +  $\overline{c}$  +  $\overline{c}$  +  $\overline{c}$  +  $\overline{c}$  +  $\overline{c}$  +  $\overline{c}$  +  $\overline{c}$  +  $\overline{$
- $5. \overline{\begin{array}{c} \mathfrak{F} : \mathfrak{F} :$  $+$   $\frac{1}{4}$  +  $\frac{6}{4}$

一般来说不需要输入完所有的笔划便可以看 到想要找的中文字。当完成编辑电话薄名字或中文短消息内容后, 先按 ∑ 返回键退出联想 字的输入状态, 然后按 ◎ 导航键以确定完成编 辑工作。

繁体笔画输入模式的操作与简体笔画输入模式相同,不同处限于输入字码的繁简之分。

<span id="page-25-0"></span>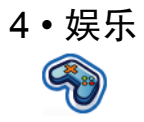

<span id="page-25-1"></span>本部分描述了手机中所安装的游戏和附加工具。

此处所描述的某些功能取决于您手机的配置、*购买国家与 / 或服务供应商。* 

## <span id="page-25-2"></span>游戏

#### 预设游戏

这项菜单提供手机的预置游戏。在待机模式下按◎ 以进入主菜单,并选择娱乐 > 游戏。

### <span id="page-25-3"></span>Java

您的手机支持 Java 功能,可让您运行 Java 应 用程序,例如从网上下载的 Java 游戏。

• 在您将新应用程序下载到手机后,按 Java > 启 <mark>动</mark>可开始该应用程序。

## <span id="page-25-4"></span>移 动 QQ

移动 QQ 由腾讯公司提供,有关此功能之使用说明,请联络腾讯公司 24 小时客服热线 0755- 83765566 或客服信箱 moveqq@tencent.com. 或浏览网页 http://mobile.qq.com/

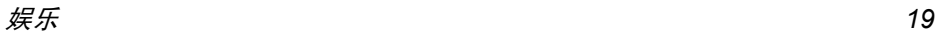

## <span id="page-26-1"></span><span id="page-26-0"></span>5 • 浏览器

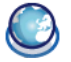

您的手机内置了无线应用协议(WAP)浏览器。内置的 WAP 浏览器可让您获得新闻、体育和天 气等网络提供的服务和信息。

如果您所申请的服务中包括 *WAP* 功能,手机将 支持该功能。本部分所提到的设定已预先配置 (根据不同国家而有所差异),您无需进行设定 参数的更改;要获取设定的详细信息,请咨询您的网络运营商。

#### <span id="page-26-2"></span>WAP

一般情况下,手机出厂时已经给出了配置文件 以及配置参数。如果您希望自己添加、或修改配 置参数,那么在配置之前,您应该和您的网络运 营商联系,获得所需的正确参数。由于您自己更 改配置,或网络运营商更改其配置参数而造成 您无法正常使用,本公司恕不另行通知,并不承 担由此产生的后果。请咨询网络运营商获取最新信息。

### 主页

选择此菜单,您可以直接进入主页。您也可以在设置菜单中设定主页的网址。

#### 书签

通过该菜单,您可以将正在浏览的网址或者您 经常浏览的网址添加到书签列表,并对其进行 维护管理。

 选择该菜单,屏幕上显示已添加的书签列表。用 ▲ 或 • 选择一个书签并按 ◎ 以连接至该书签 的网址。

 如果没有添加任何书签,您可以选择如下选项以添加或管理书签:

添加新书签:添加书签 编辑标题及网址。 书签管理 删除或编辑书签。 进入书签菜单 在待机模式下按 ◎ 以进入主 菜单,并选择<mark>浏览器 > 书签</mark>。 选择添加书签按图。 添加新书签

 输入新书签的网址及标题并按  $\varphi$  保存。

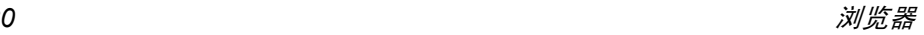

#### 编辑书签:

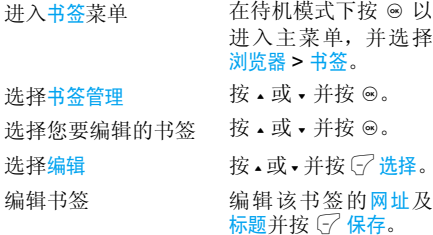

### 上次网页

通过该菜单,您可以方便的访问您曾经浏览过 的网页,并对其进行维护管理。

- 1. 选择该菜单,屏幕上将显示您曾经浏览的网页。
- 2.按L 选项以进 行如下操作:

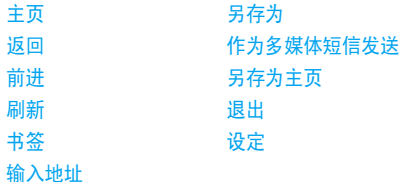

### 输入网址

输入要浏览的网址,并按 ▽ 键或 ◎ 键连接,按 ○ 返回以返回上一个网页。

### 设定

缓存

该菜单允许您设定网址的配置,以便您能正常 浏览网址。您手机配置的某些条目可能在出厂 时已经设定为某网络运营商的参数。如果您是 此网络运营商的用户,您可以直接使用。如果您是其它网络运营商的用户,您必须重新设定配置。

由于您自己更改配置,或网络运营商更改 *Wap* 设置或互联网内容提供商更改其 *Wap* 网址 或内容而造成您无法正常浏览网址,我公司恕不 另行通知,并不承担由此产生的后果。请咨询网络运营商和互联网内容提供商获取最新信息。

Wap 设置选项如下:

- 浏览器选项 允许 您配置一些关于浏览器的参数,例如<mark>显示图片、启用刷新,</mark>等。
	- 存 允许您设定缓存模式以及是否清 除缓存。

**Cookies**  允许您设定是否启用 cookies 或清空 cookies。

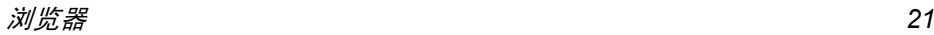

## <span id="page-28-0"></span>Push 收件箱

允许您查看收到的 Push 消息,并进行 Push 设 置,如 Push 接收设置、删除 Push 消息等。

<span id="page-29-0"></span>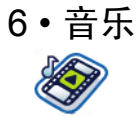

<span id="page-29-1"></span>这项功能可让您从网络上下载音乐、保存音频文 件、编辑您的播放列表,及播放音乐。手机可支持 MP3 或 AAC 格式的歌 曲。

### <span id="page-29-2"></span>音乐库

该功能可让您播放下载到手机或存储卡内的音 乐。用 <sup>+</sup> 或 - 从曲目列表中选择您 要播放的音乐文件,并按 $\bigcirc$  选项。

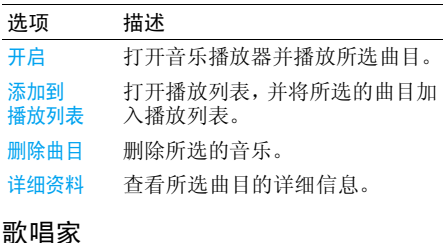

<span id="page-29-3"></span>屏幕将显示歌手列表。用 <sup>+</sup> 或 - 从列表中选择歌 手, 然后按  $G'$  或 @ 以显示该歌手的所有曲目。

用 - 或 • 从曲目列表中选择您要播放的曲目, 并 按 $\mathcal G$  选项。

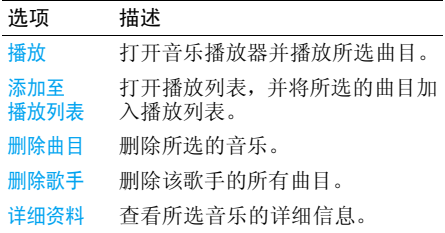

## <span id="page-29-4"></span>播放列表

列表

屏幕将显示所储存的播放列表。要创建新的播放列表,选择新的播放列表。输入播放列表名称 并按 , 然后按 +/- 选择一个音乐文件, 并按 ◎,然后按 → 以确定并储存播放列表。<br>您可以创建多达 10 个播放列表。可用的选项 包括:

#### 选项 描述

开启打开音乐播放器并播放所选歌 曲。

编辑播放编辑播放列表。 列表改名重命名播放列表。

删除播放删除所选的播放列表。

列表

曲目次序修改所选播放列表的播放次序。

详细资料查看所选歌曲的详细信息。

## <span id="page-30-0"></span>最近播放

列出您最近播放的 10 首歌曲。最后一次播放的 歌曲将出现在列表的最前端。

## <span id="page-30-1"></span>正在播放

屏幕将显示正在播放的文件。如果当前没有播放任何音乐,将出现最近播放的列表。

### 按键操作

播放音乐时的键盘操作如下:

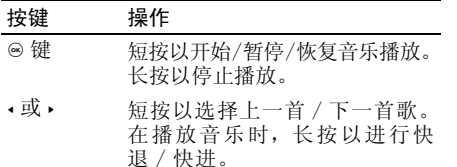

+ 或 - 调节音量。一旦您设定好音量,该设定将被保存直到您重新设定。

□ 洗项 选项 打开选项菜单。

日信用 停止 停止播放。

详细

合盖退出

日返回 返回 返回上一个菜单。

按 了选项以进行如下操作:

- 播放 / 暂停 / 暂停 播放/暂停播放所选的音乐文件。
- 添加到播 放列表打开播放列表,并将所选的文件加入列表内。
- 播放模式 随机播放:开或关 重复播放:不重复、单曲重复或全部重复。

均衡器 选择重低音、舞曲、说唱、流行、蓝 调或摇滚。

- 3D 环绕 启动 3D 环绕声效 (只适用于可 用的语音设备。)
	- 显示所选音乐文件的详细信息。
		- 选择开或关(默认)。如果您选择 开,则一旦您合盖,音乐播放器将停止播放。

## <span id="page-31-0"></span>播放设定

可设定的选项包括:

- 选项 描述均衡器 选择重低音、舞曲、说唱、流行、 蓝调或摇滚。
- 3D 环绕 启动 3D 环绕声效(只适用于可 用的语音设备。)
- 播放模式 随机播放:开或关 重复播放:不重复、单曲重复或全部重复。
- 帮助 显示如何使用音乐播放器的相 关信息。
- 刷新列表 刷新手机以及存储卡内所储存 的歌曲。

## <span id="page-31-1"></span>外盖 MP3 控制键的操作

当您正在播放 MP3,如果合上外盖,MP3 播放 是否停止将取决于合盖退出选项。合上手机盖时,如果您想要停止 MP3 播放,请选择开。 当手机合盖,外盖上的按键是否有效是根据您的设置而定的。

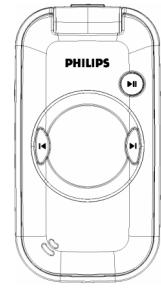

在合盖状态下,外盖键盘的操作如下:

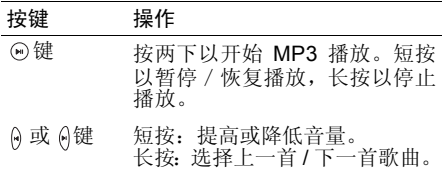

<span id="page-32-0"></span>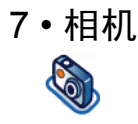

<span id="page-32-1"></span>您的手机内置照相机,可允许您拍摄照片及录 制视频短片。您还可将所拍摄的照片和视频短 片保存至手机或存储卡,并将照片用作墙纸或发送给朋友。

由于灰尘会影响拍摄效果,因此在进行拍摄之前,请确保摄像头清洁。

## <span id="page-32-2"></span>数码相机

参考下表以了解如何使用您的照相机。如何 ...

启动照相机机 在待机模式下按 ⊚ 以进入 主菜单,并选择相机。 按 <sup>&</sup>lt;/<sup>&</sup>gt;。

放大 / 缩小

放大*/*缩小仅可用于分辨率 为 *480\*640* 以下的照片。最大变焦倍数为 *x1.6*, *176\*220* 最大变焦倍数为*x1.9*。

调节亮度

按 <sup>+</sup>/-。

按  $\circ$  .

亮度级别为 *-3*  至 *+3*。默认值为 *0*。

拍照

照片将会自动保存并储存在我的文档 *<sup>&</sup>gt;*图片中。

退出照相机并返 回待机模式按 ♪ 键或按两下 ▽ 返回。

在任何时候,您都可以按 2 取消当前操作并返 回待机模式。

#### 照相机选项菜单

当照相机被启动后,并在拍摄之前,您可以按了选项改变一系列设置。

### 选项 描述

- 切换到 DV 到 DV 退出照相机模式并切换至摄像机模式。
- 照片 分辨率选择图像 尺 寸:1280x1024、 768x1024、 480x640 及 176x220。

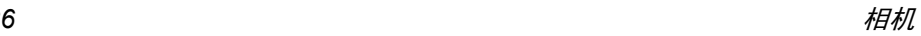

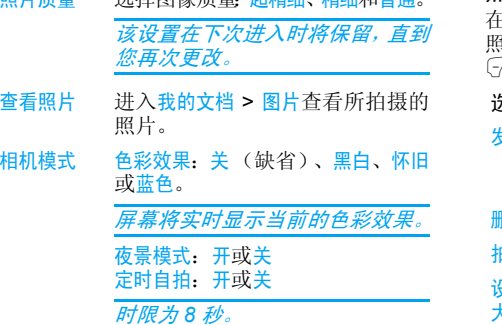

选择图像质量: 切特细、特细和苹果

照片质量

高级 存储位置:手机或存储卡默认名称: 改变照片的默认名称 防抖动:50Hz 或 60Hz

连拍模式:开或关可同时拍摄三张照片。

#### 照片预览选项菜单

在您开启照相机后, 只需按 ⊙ 即可拍摄照片。 照片会被自动保存,并显示在屏幕上。您可以按○ 选项以进行如下操作:

如果存储空间不足,您将无法保存任何新照片,并且屏幕将弹出一条警告消息。您必须删除一选项 描述发送 发送照片: 通过蓝牙、通过红外线通过的媒体 短信。删除 删除该照片。 拍照 返回取景屏幕以拍摄新照片。 设定为 大头贴将照片关联至手机电话簿的联系 人。当该联系人来电时,照片将显示在屏幕上。仅可用于分辨率为 *176\*220* 的 照片。设定为 墙纸将该照片设为待机屏幕的墙纸。

些旧照片才能够保存新照片。

## <span id="page-34-0"></span>摄像机

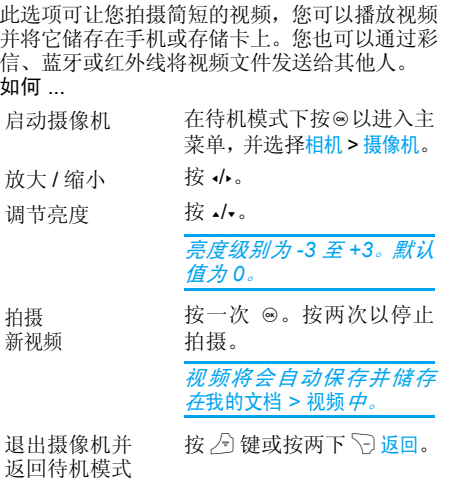

### 摄像机选项菜单

 当摄像机被启动后,并在摄像之前,您可以按 l 选项改变一系列设置。

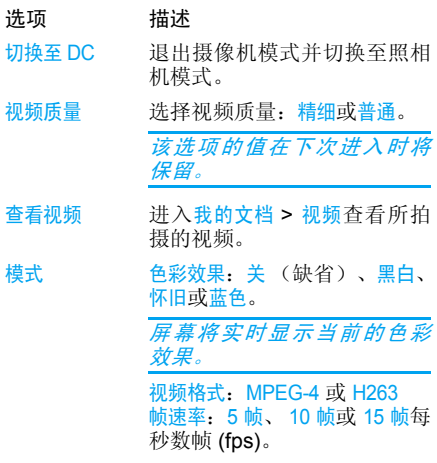

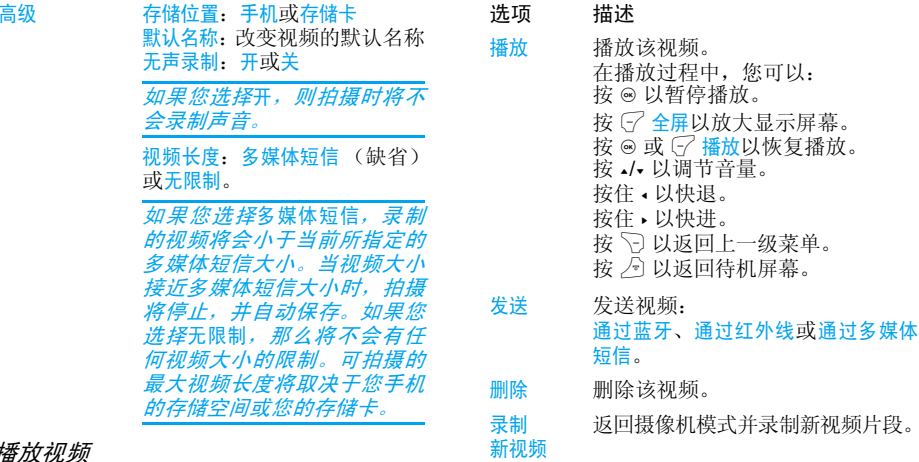

一旦您开启了摄像模式,您只需按 ⊚ 即可开始 录制视频。再按 ◉ 则可停止。视频将被自动保 存,并且最后一个画面将显示在手机屏幕上。您可以按 G' 选项以进行如下操作:

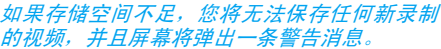

您可以:

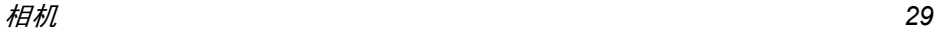

播放视频
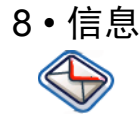

# 短信

短信服务提供了一种方便廉价的通信方式,可 以将文本信息快速送到通信对方。您可以使用手机中的短信菜单向其它手机或可以接收短信 息的设备发送短信。

 本款手机的所有短信容量限制为 1000 条。当 短信容量达到 1000 条时,屏幕上将闪动短信 图标提示您。您需要删除一些短信,否则不能再接收。

- 1.. 待机状态下,按 ◎ 以进入主菜单屏幕。
- 2. 选择信息 > 创建信息 > 短信并按 ◎ 。

### 创建、编辑及发送短信

若想发送短信,需要先设置正确的短短信服务中心号码。该号码可从网络服务商处获得。

- 1. 在待机模式下,按 ⊛ 以进入主菜单。
- 2.. 选择信息 > 刨建信息 > 短信并按 ⊛。屏幕将 显示短信编辑框。
- 3. 输入短信内容并按GU选项以进行如下操作:
- 继续 输入收件人的电话号码。您也可 以选择电话簿列表的联系人或群 组。按 ⊛ 以发送短信。

保存保存短信。

发送不成功时可以重新发送。如果发送一直失败,请检查短信中心的号码是否设置正确。

如果在编辑短信的过程中,由于某种原因 来电、电量耗尽)导致未发送成功或未保存成功 就退出短信编辑器,那么已编辑的内容将被保 存。您下次进入短信编辑器时,编辑器中将显示上次编辑的内容。

# 多媒体短信 (取决于网络)

该菜单可让您发送和接收多媒体短信。多媒体 短信可包括文本、图片、声音以及视频片段。它 们可以由一个或多个幻灯片组成。无论您是发 送至一个电子邮件地址,还是发送至另一部手机,多媒体短信都将以幻灯片的形式播放。 本款手机的所有多媒体短信容量限制为 50 条 (最大 100KB)。当多媒体短信容量达到 50 条 时,屏幕上将闪动多媒体短信图标提示您。您需

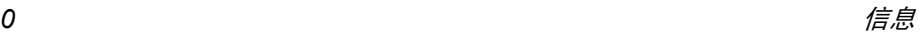

要删除一些多媒体短信,否则不能再接收新多媒体短信。

- 1. 在待机模式,按 ◎ 以进入主菜单。
- 2.. 选择信息 > 多媒体短信并按 ⊗。

在发送多媒体短信之前,您需要输入正确的多媒体短信中心号码,以及使用正确的网络配置 文件。该信息可从网络服务商处获得。

### 创建、编辑及发送多媒体短信

- 1.. 在待机模式,按 ⊛ 以进入主菜单。
- 2. 选择信息 <sup>&</sup>gt;创建信息 <sup>&</sup>gt;多媒体短信并按,。屏 幕将显示多媒体短信编辑框。
- 3. 输入多媒体短信内容并按 GZ 选项以进行如 下操作:
- 继续 输入收件人的电话号码。您也可 以选择电话簿列表的联系人或群 组。按 ⊚ 以发送多媒体短信。
- 插入对象 插入图片、视频、旋律、页面或 对象。

<sup>一</sup>个页面仅容许插入一个图片、 一个旋律或一个视频文件。如果 您同时插入三项,则仅保存其中一项。

修改对象 仅当您已插入对象时才出现。您 可以修改插入的对象。删除对象删除所插入的对象。

预览当前正在创建的多媒体短信。

 您可以设定每个幻灯片之间的播 放周期。默认值为 3 秒。

#### 另存为保存多媒体短信。

当您的多媒体短信已插入多个页面, 您可以按 √ > 键来选择查看不同的页面。同时,屏幕顶端的 标题栏也将显示当前浏览的页数以及您的多媒体短信的总页数。

### 收件箱

预览

页面定时

收件箱存储您收到的信息。

- 1.. 在待机模式,按 ◎ 以进入主菜单。
- 2.. 选择信息 > 收件箱并按 ⊛。
- **3**. 如果收件箱有信息,则以列表形式显示在屏 幕上。接收到的信息将按照接收时间排序(最近收到的排在最前面)。
- 4. 通过按 <sup>+</sup>/- 键任意选择一条信息。当选中列 表中的某条信息时,屏幕将显示其内容。按 $G$ 选项以进行如下操作:

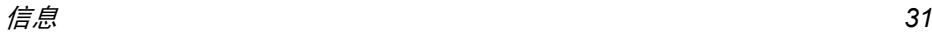

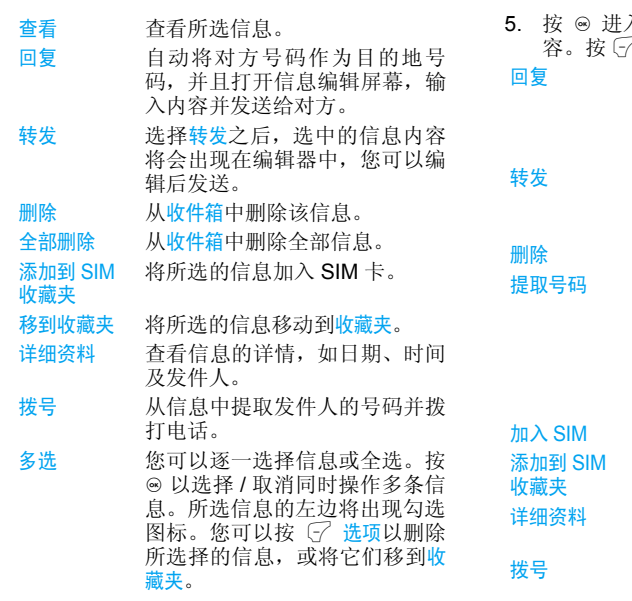

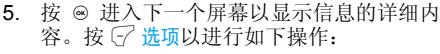

 自动将对方号码作为目的地号 码。您可以选择通过短信或多媒 体短信回复,并在编辑器中输入内容后发送给对方。

选择转发之后, 选中的信息内容 将会出现在编辑器中,您可以编辑后发送。

从收件箱中删除该信息。

- 打开一个列表显示信息中所包 含的号码。在列表中按 G<sup>7</sup> 选项 以打开弹出窗口显示如下选项:
	- 保存
	- 拨号
	- 发送短信
- SIM 将所选的信息加入 SIM 卡。 将所选的信息移动到收藏夹。
- 查看信息的详情,如日期、时间 及发件人。

 从信息中提取发件人的号码并 拨打电话。

以上选项会因为存储位置变化而发生变化。

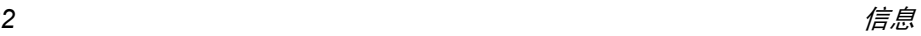

### 发信箱

发信箱用来保存您发送成功,并且选择保存的信息。

- 1. 待机状态下, 按 ◎ 键进入主菜单屏幕。
- 2.. 选择信息 > 发信箱并按 ⊛。
- 3.如果发信箱有信息,则以列表形式显示在屏 幕上。
- 4. 按 -/- 键任意选择一条信息。当选中列表中的 某条信息时,屏幕将显示其内容。 按 G 选项 以进行如下操作:
- 查看查看所选信息。
- 发送重新发送信息给收件人。
- 转发选择转发之后, 选中的信息内容将 会出现在编辑器中,您可以编辑后发送。
- 删除从发信箱中删除该信息。

全部删除从发信箱中删除全部信息。

- 详细资料查看信息的详情,如日期及时间。
- 多选您可以逐一选择信息或全选。按⊛ 以选择 / 取消同时操作多条信息。 所选信息的左边将出现勾选图标。按 G 选项以删除所选择的信 息, 或将它们移到收藏夹。
- 5. 按 ◉ 进入下一个屏幕以显示信息的详细内 容。按 C 选项以进行如下操作:
- 发送重新发送信息给收件人。
- 转发选择转发之后,选中的信息内容将 会出现在编辑器中,您可以编辑后发送。
- 删除从发信箱中删除该信息。
- 详细资料查看信息的详情,如日期及时间。

### 收藏夹

该菜单存储您通过移到收藏夹选项所保存的信息。

- 1.. 待机状态下,按 ◎ 以进入主菜单屏幕
- 2.. 选择信息 > 收藏夹并按 ◎。
- **3**. 如果收藏夹有信息,则以列表形式显示在屏 幕上。
- 4. 按 <sup>+</sup>/- 键任意选择一条信息。当选中列表中 的某条信息时,屏幕将显示其内容。 按  $\mathbb G$ 选项以进行如下操作:
- 查看打开并查看所选信息。
- 回复 自动将对方号码作为目的地号 码,并且打开信息编辑屏幕,输入内容并发送给对方。
- 转发选择转发之后, 选中的信息内容 将会出现在编辑器中,您可以编辑后发送。
- 删除从收藏夹中删除该信息。
- 全部删除从收藏夹中删除全部信息。
- 详细资料查看信息的详情,如日期及时间。
- 拨号 从信息中提取发件入的号码并拨 打电话。
- 多选 您可以逐一选择信息或全选。按 ◎ 以选择 / 取消同时操作多条信 息。所选信息的左边将出现勾选图标。按 C 选项以删除所选择的 信息。
- 5. 按 ◉ 进入下一个屏幕以显示信息的详细内 容。按 (了 <mark>选项以</mark>进行如下操作:
- 回复 自动将对方号码作为目的地号 码,并且打开信息编辑屏幕,输入内容并发送给对方。
- 转发选择转发之后, 选中的信息内容 将会出现在编辑器中,您可以编辑后发送。
- 删除从收藏夹中删除该信息。

详细资料 查看信息的详情,如日期及时间。 拨号 从信息中提取发件入的号码并拨 打电话。

### 草稿箱

列出所有创建后保存,但并未发送的信息以及 在保存或发送信息之前退出信息编辑屏幕时自动保存的所有信息。

在草稿箱列表中选择某条信息,并按 G 选项可 进行:查看、发送、编辑、删除、全部删除、详细资料、多选。当您选择查看,以后的操作过程同操 作收件箱中信息的过程类似。

### SIM 收藏夹

通过该菜单,您可以查看保存在 SIM 卡上的己 读及未读信息。可用的选项包括:

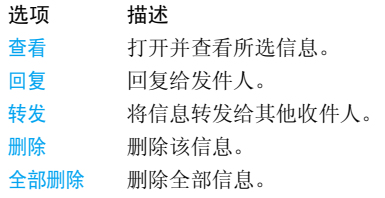

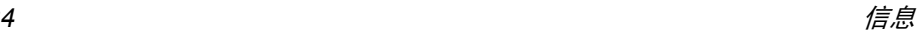

- 详细资料 查看信息的详情,如日期、时间及 发件人。
- 拨号拨打电话给发件人。
- 多选您可以按 ◎ 以选择 / 取消同时操 作多条信息。所选信息的左边将 出现勾选图标。您可以删除所选信息。

# 模板

您可以预置多达 10 个常用短信。这项功能可让 您创建可用来随后编辑或发送的短信模板。

# 语音信箱

该菜单可让您设定您的语音信箱号码并收听对方所留给您的语音信息。

您可以通过设置呼叫转移功能,把来电转移到语音信箱 (来电方用于留言的号码)。

#### 听取留言

当有语音邮件来到时,手机将发出提示。此时,您可以拨打语音信箱号码来听取留言。在待机状态下,长按 [3] 键将自动拨打语音信箱 号码。如果信箱号码为空,则手机会提示您输入语音信箱号码。

#### 语音信箱号码

 通常情况下,您可以从网络供应商处获得两组号码:

- 来电方留言的号码 (也可以在呼叫转移设置该 号码)
- ï 您用于听取留言的号码

# 小区信息

这项网络服务允许您接收各种内容的文本信 息,如新闻、交通信息。这些短信由网络提供给 某个区域内的所有用户。如果已经开通了该项服务,网络将给您提供可用的信息频道号码。您 可以通过该菜单访问如下选项。

- 选项 描述
- 接收 选择打开或关闭是否接收新小区广 播短信。
- 信道列表 添加、更改或删除频道。 <新信道>:按「了选项以添加新频道。 修改:编辑频道号码。删除:删除频道。

#### 接收

您可以选择<del>开启或关闭</del>接收小区广播短信服务。 如果选择关闭,则任何广播信息都不被接收,无 论您是否已经设置了相应的信道号码。

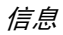

当小区广播短信到达时,在待机屏幕上直接显示消息内容,直到您按 p 返回。广播信息不被 保存在手机或 SIM 卡中,因此一旦退出后就无 法再次查看。

<span id="page-42-0"></span>请联系您的运营商以获取对应不同类型的信息。

# 设定

### 短信

选择信息 > 设定 > 短信以打开短信账户列表。按 ○ 选项 > 编辑以编辑短信设定。

#### 服务中心号码

 用来保存及编辑您所在网络的短信服务中心号码。如果短信中心号码为空,则您无法发送 短信。

#### 有效期

 可让您选择短信在短信中心存储的时限。提供 了一系列选项:1 小时、12 小时、1 天、1 周、最长时间 (缺省)。您可以按 √ 键来进行选择。 当收件人未连接到网络 (不能立即接收您的短 信)时,该选项非常有用。

该功能依您所申请的服务而定。

#### 发送报告

您可以选择 G 开启或关闭。此项用来设置是否 提示您发送短信的状态:短信已经成功送达对 方, 或当前发送不成功。

该功能依您所申请的服务而定。

#### 签名

您可以选择 G' 开启或者关闭 ( 缺省为关闭 ) 。如 果选择开启,将打开编辑器以便输入您的签名。 那么您每次发送短信时,都会在编辑的短信文本后,自动换行并附上该签名。

如果加上您的签名后,超过了短信的最大长度 的话,签名将不被附上。

存储位置选择

您可以按 G 修改以选择短信优先存放的位置: SIM 卡 (缺省)或手机优先。

### 多媒体短信

该菜单可让您设定多媒体短信中心以及自定您的多媒体短信设置。选项包括:

配置文件

您可以选择或编辑参数。

#### 显示发件人号码

您可以按 G 修改以选择开启或关闭。该选项用 来设定发送多媒体短信时,您的身份是否可见。

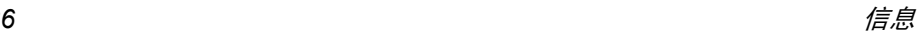

#### 优先级

 该选项用来设定多媒体短信的优先级。可选择低、中 (缺省)或 高。

#### 发送报告

您可以按〔了 修改以选择开启或关闭。如果选择 开启该选项将通过短信通知您所发送的多媒体 短信是否已送达收件人。

#### 阅读报告

您可以按 G 修改以选择开启或关闭。如果选择 开启该选项将通过短信通知您所发送的多媒体 短信是否已被阅读。

#### 有效期

 该选项用来选择您的多媒体短信存储在多媒体短信中心的时限。您可以选择 6 小时、12 小时、 1天、1周或最长(缺省)。

#### 下载模式

该选项用来选择在下载多媒体短信的方式。您可以选择自动、手动或本地网络时自动。

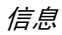

9 · 我的文档

这项功能可让您通过在不同文件夹中(图片、视 频、音频、其它)进行存储以更好的管理您手机中及存储卡上的文件。此外,您可以通过存储器 状态选项来获得有关您的手机及存储卡的信息,如文件数量、已用容量,以及总容量的百分比。

# 图片

进入该菜单,所有您通过手机的照相机拍摄的照片以及从其它方式(多媒体短信、WAP、蓝 牙、红外或 USB)下载的图片均以列表形式显 示在屏幕上。

1. 选择我的文档 > 图片,并按 ⊙ 以进入该菜单。 2. 按 G 选项以对所选文件进行如下操作:

### 选项 描述

查看全屏查看所选图片。

发送 发送所选的图片:通过红外线、通过 蓝牙或通过多媒体短信。

删除

 复制:将所选图片复制到另一个文 件夹。剪切: 将图片复制到另一个文件 夹,原文件将在复制后删除。

 重命名:重命名所选的文件。详细资料: 显示所选图片的详细信<br>息,如最后修改日期、图片大小等。 添加相框: 按 •/• 为所选图片添加像<br>框。仅可用于 176\*220 的图片。

应用 设为大头贴: 选择该选项则打开电 话簿人名列表。选择某个联系人后,按 G 选择将图片和选中的联 系人相关联。

仅可用于 *176\*220* 或更小的图片。

设为墙纸: 如果所选图片为176\*220 或更小,它将以原来的尺寸显示为 墙纸。如果大于 176\*220,其尺寸将被调整。

### 删除所选图片。

幻灯播放 选择该选项,则每隔 4 秒全屏显示 所有图片。按任意键可退出幻灯播放模式。

- 更改视图 您可以选择以列表视图、网络视图 1.远挥我的又有>视频,开按 ® 以进入该求<br> 或全屏视图查看图片。 2. 按 G⁄ 选项以对所选文件进行如下操作:
- 排序 按名称、日期或大小为图片及文件 夹进行排列。
- 多选 逐个选择:逐个选择图片并进行剪 切、复制或删除操作。全选:选择全部图片并进行剪切、 复制或删除操作。
- 3. 文件夹选项包括:
- 开启浏览所选的文件夹。
- 高级 重命名:修改所选文件夹的名称。 详情:查看所选文件夹的详细信息。
- 删除删除所选的文件夹。
- 更改视图选择列表视图或网络视图。
- 排序 按名称或日期为图片及文件夹进 行排列。

### 视频

进入该菜单,所有您通过手机的照相机拍摄的视频以及从其它方式(多媒体短信、WAP、蓝 牙、红外或 USB)下载的视频均以列表形式显 示在屏幕上。

- 1.选择我的文档>视频, 并按 ◎ 以进入该菜单。
- 
- 选项 描述播放 / 暂停 / 暂停 播放所选视频。 发送 发送所选的视频:通过红外线、通 过蓝牙或通过多媒体短信。高级 复制:将所选视频复制到另一个文 件夹。 剪切:将视频复制到另一个文件夹,原文件将在复制后删除。 重命名:重命名所选的文件。详细资料: 显示所选视频的详细 信息,如最后修改日期、视频大小等。删除 删除所选视频。 更改视图您可以选择以列表视图或网络视图 观赏视频片段。排序 按名称、日期或大小为视频及文 件夹进行排列。
	- 逐个选择 :逐个选择视频并进行 剪切、复制或删除操作。全选:选择全部视频并进行剪切、 复制或删除操作。

多选

3. 文件夹选项与图片菜单的文件夹选项相同。 视频将在屏幕中央播放。屏幕上部有一个轨迹 条将显示播放的进度。播放时提供的键盘操作如下:

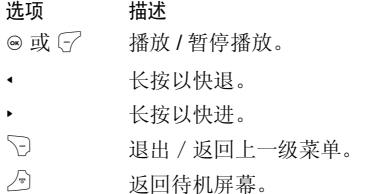

## 音频

- 进入该菜单,所有您储存或通过 MMS、WAP、 蓝牙、红外或 USB 下载的音频均以列表形式显 示在屏幕上。
- 1. 选择我的文档 > 音频,并按 ⊙ 以进入该菜单。
- 2. 按 G 选项以对所选文件进行如下操作:

播放所选的文件。

播放

发送

高级

应用

删除

 发送所选的文件:通过红外线、通 过蓝牙或通过多媒体短信。

- 复制:将所选文件复制到另一个文 件夹。
	- 剪切: 将文件复制到另一个文件 夹,然而原文件将在复制后删除。重命名:重命名所选的文件。

 详细资料:显示所选文件的详细 信息,如最后修改日期、文件大小等。

- 您可以将所选的音频文件设为<del>来</del> 电铃音或设为联系人铃音。
- 删除所选的音频文件。
- 更改视图**洗择列表视图或网络视图。**
- 排序 按名称或日期为音频及文件夹 进行排列。
- 多选 逐个选择:逐个选择音频并进行剪 切、复制或删除操作。 全选:选择全部音频并进行剪切、 复制或删除操作。
- **3**. 文件夹选项与图片菜单的文件夹选项相同。

# 存 储 器 状 态

选择该菜单,则屏幕将显示手机及存储卡的 总 容量、已使用容量、以及可使用容量。

# 10・工具

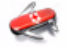

# 女士生活助理

女士生活助理中各项工具的计算结果仅供参 考,并且结果会因为个别情况而有所区别。本菜 单提供的资料仅供参考,在任何情况下,不可以 此作为实际应用,如保健、医疗或生育规划,或 作出任何决策。飞利浦手机并非一个医疗仪器 或设备。有关任何保健或生育的问题,请咨询独 立的专科医师。如果用户因依赖本应用的结果 而导致怀孕或无法怀孕,飞利浦将不承担由此产生的后果。

# 女士日程表

该功能可以方便的帮助女性用户推算大致月经期和高怀孕率。

- 1. 进入该菜单。
- 2. 屏幕上提供三个输入框。按 ▲ / 键切换到 各个输入框。
- 平均月经周期输入您的平均月经周期 (如 28 天)。
- 平均月经日数输入您的平均月经日数 (如 5 天)。
- 上次月经 开始日期输入您的上次月经开始日期(日 / 月 / 年)。
- 3. 按 C 选项进行如下操作:
- 选项 描述

查看 显示怀孕率高的日期以及推算的 大致月经期。

> 显示本月及下个月的情况。将 显示不同的颜色及图标,以代表不同的情况 (例如,粉红代 表经期)。

- 警告说明女士日程表的菜单。
- 说明 显示在警告菜单中,颜色及图标 所代表的情况。

### 购物列表

购物列表功能可以方便您记录要购买的物品。您可以查看、添加、修改或删除购物单。1. 进入该菜单。

- 2. 屏幕显示已添加的购物单列表。如果列表为空,则您将被提示创建列表。按 C 确定打开 添加屏幕以创建购物单,按 ▽ 返回以退出。
- 3. 如果已经创建购物单,您可以通过按 / 键 选择某条购物单。

购物单按照创建的时间排序,最后创建的购物单排在列表的最前面,以绿色图标来标注。

如果购物单中的购物日期已经接近手机当前的 系统日期(以一天为限),那么该购物单将会移 动到列表的最前面,并显示红色图标来标注。譬 如今天是 *10* 月 *5* 号,而您创建的某条购物单中 *的购物日期为10 月 6 号,那么在手机系统日期 为今天(10 月 5 号)的时候,将把该条购物单* 移动到列表前面。该购物单过期后,将显示灰色图标。

4. 按 L 选项进行如下操作:

选项 描述新增 创建新的购物单。 查看 浏览选中购物单的详细情况。 修改 修改选中的购物单。 删除 删除选中的购物单。 全部删除删除列表中所有的购物单。

创建购物单

选择<mark>新增</mark>购物单,将进入新增购物单屏幕,以创 建购物单。最多允许创建 30 个购物单。

- 1.. 按 • / • 键切换到各个输入框。您可以添加 以下信息:商品、商店、日期、单价、数量,还可选择是否已经完成。
- 当指标在日期、单价、数量输入框时,直接2.用数字键输入。输入单价时,长按 @ 键可 输入小数点 "."。
- 3. 当指标在是否已经完成的选择框上时,可以按 • / • 键选择<mark>是、否</mark> (缺省)。

商店输入框最大允许输入 *40* 个字节。单价输入 框最大允许输入 *10* 位。

4.. 输入完毕,按 <del>了 保存</del>或 ⊛ 键保存购物单。

要注意,所有输入框都是必填的,不能为空。

### 价格对比表

该菜单允许您输入某种品牌的同一商品在不同商场的价格,由此可以辨别出针对某一商品价 格最便宜的商场。

- 进入该菜单。1.
- 屏幕显示已添加的商品列表。如果列表为2.空,则您将被提示创建列表。选择 G 确定 打开添加屏幕以创建商品信息,选择  $\bigtriangledown$  返 回以退出。
- 3. 如果已经添加商品信息,您可以通过按 \_ / 键选择某个商品。
- 4. 按 C 选项进行如下操作:
- 选项 描述
- 新增创建新的商品信息。
- 查看浏览选中商品的详细情况。
- 修改修改选中的商品信息。
- 删除删除选中的商品信息。

全部删除删除列表中所有的商品信息。

#### 创建商品信息

选择新增商品信息,将进入新增商品信息屏 幕,以创建新的商品信息。最多允许创建 20 个 商品信息。

- 1. 进入添加屏幕, 按 / 键切换到各个输入 框,并输入以下信息:商品名称以及五组商店名称、对应的五组商店各自的价格。
- 2. 当指标停留在价格输入框时,用键盘输入价格。长按 ☞ 键可输入小数点 "."。

商场名称输入框最大允许输入 *40* 个字节。价格 输入框最大允许输入 *10* 位数字。

3. 输入完毕,按*⊡ •*保存或⊛以保存商品信息。

要注意,所有输入框都是必填的,不能为空。

### 折扣计算

该菜单可以让您快速的计算商品的折扣价格。 根据当前语言设置的不同,折扣价格的计算方法是不一样的。

当前语言设置为中文时,计算方法为:

原价 \$\* (折扣率 /10)

当前语言设置为英文时,计算方法为:

原价 \$\* (100- 折扣率) /100

由于计算方法的不同,因此当语言设置不同时,界面上的输入信息单位也是不同的。

 如果当前语言为中文,那么屏幕上将要求您输入原价和 <sup>n</sup> 折。

1. 按 ▲ / • 键在两个输入框中切换。

原价输入框最大允许输入 *10* 位,输入框 *<sup>n</sup>* 最大 允许输入 *3* 位 (包括小数点以及小数点后的数字。)长按 5 鍵以输入小数点。

- 2.按日计算或网键将计算结果显示在屏幕上。
- 3. 结果显示之后,按 C 清空,以继续计算。

### 卡类信息

该菜单允许您管理各种会员卡、银行卡、信用 卡、借记卡等卡片。当您外出没有将卡片带在身 上时,依然可以查看各类卡片的信息或者依然可以享有累计积分、红利等操作。

1. 进入该菜单。

2. 屏幕显示已添加的卡片信息。如果列表为空, 则您将被提示创建列表。选择 G 确定 打开添加屏幕以创建卡片信息,选择  $\bigcirc$  返 回以退出。

如果已经创建卡片信息,那么屏幕上以列表形 式显示所有的卡片发行单位,列表的左侧则标明卡片类别。

3. 您可以通过按 - / - 键选择某张卡片, 并按  $\sqrt{-1}$ 选项进行如下操作:

选项 描述新增 创建新的卡片信息。 查看 浏览选中卡片的详细情况。 修改 修改选中的卡片信息。 删除 删除选中的卡片信息。 全部删除删除列表中所有的卡片信息。

- 4. 以下为卡片类型:
- ・小店卡 • 詔市卡 • 餐饮卡 ・大型超市卡 • 旅行卡 ・书卡 ・信用卡 ・娱乐卡 • 美容卡 ・其它卡

卡片信息按照创建的时间排序,最后创建的排在列表的最前面。

如果卡片信息中的有效期相对于手机当前的系 统日期而言,已经过期,那么该卡片将被移到列表的最后面,并以图标标注。

如果卡片信息中的有效期已经接近于手机当前 的系统日期 (以 *30* 天为限),那么该卡片信息 将被移动到列表的最前面,并以图标标注。譬如 今天是 *10* 月 *1* 号,而您创建的某张卡片中的有 *效期至 10 月 31 号,那么在手机系统日期为今 天 (10 月 1 号)的时候,该张卡片信息将被移* 动到列表前面直到过期。

创建卡片信息

选择确定以创建新卡片信息屏幕。最多允许创建 10 个卡片信息。

1. 按 · / · 键选择卡片类别;选择类别后, 按 · / - 键切换到各个输入框:发行单位、卡号、有效期、电话及备注。

发行单位输入框最大允许输入 40 个字节,卡号 输入框最大允许输入 *30* 位数,电话号码输入框 最大允许输入 *41* 个字节,备注输入框最大允许输入 *60* 个字节。

2. 输入完毕,按 G 保存或 ⊛ 键保存卡片。

要注意,卡片信息中除了备注和电话号码,其余都是必填,不能为空。

### 体重测量 (*BMI-Body Mass Index*)

BMI被推荐为检测成人肥胖的方法。肥胖和超重 的界线是根据与体脂密切相关的 BMI 确定的。 通过该菜单,您可以检测自己的体重指数。

BMI的计算方法是体重除以身高的平方,计算参 数中,体重是以公斤为单位的,身高则是以厘米为单位,计算公式如下:

BMI= [ 体重 (公斤) ]/ [ (身高)厘米<sup>x</sup> (身 高)厘米1

- 1. 进入该菜单。
- 2. 指标首先在体重的输入框中,您可以按数字 键输入体重,输入体重后,按 <sup>+</sup> / - 键将指 标在体重和身高的输入框间切换。

体重的单位为公斤 (*Kg*)或磅,身高的单位为 *厘米 (Cm),但是在计算结果时,将厘米的身* 高转换为米。

体重的输入框要求范围在 *10* 到 *200* 公斤之间。 身高的输入框要求范围在 *10* 到 *300* 厘米之间

3. 输入身高和体重完毕后,按 C⁄ 计算或 ⊚ 键 开始计算结果。计算结果将显示在屏幕的底 部,除了显示计算的结果值,还会显示该结 果值对应的术语。

- 16 或更低营养不良
- $16 18.5$ 偏瘦
- 18.5 24.99正常
- 25 29.99超重
- 30 39.99肥胖
- 40 或更高重症肥胖
- 4. 计算之后,按 G 重设可以清空输入框的值 及结果,以再次计算。

### 卡路里摄入量 (基础代谢率)(*BMR*)

卡路里摄入量 (基础代谢率)是指机体在不受 精神紧张、饮食、肌肉活动、外界温度以及生理 和病理等因素的影响,在安静或睡眠状态下,维持其基本生命活动时的耗热量。

本手机提供的 BMR 计算方法为 Harris-Benedict 方程式,计算公式为:

 女性 : BMR = 655 + (9.6 x 体重 - 公斤) <sup>+</sup> (1.8 x 身高 - 厘米) - (4.7 x 年龄) 男性:BMR = 66 +(13.7 x 体重 - 公斤)+(5 x 身高 - 厘米) - (6.8 x 年龄)

这种计算方法,体重以公斤为单位,身高以厘米为单位。

例如一個 68 公斤重、 168 公分高、 21 岁的男 子, 其 每 天 的 基 础 代 谢 率 (BMR)是: 66+  $(13.7x68)+(5x168)-(6.8x21)=1694.8\dagger$ 

#### 1. 进入该菜单。

 2. 指标首先在性别选择框上,按 <sup>&</sup>lt; / <sup>&</sup>gt; 键来选择 性别(男性 / 女性),按 ▲ / • 键可以将焦点 在年龄、体重、身高输入框间切换,并按数字键输入数值。

 年龄以年为单位,体重以公斤为单位,身高则以厘米为单位。

#### 体重的输入框要求范围在 *10* 到 *200* 公斤之间, 年龄的输入框要求范围在 *1* 到 *200* 岁之间,身 高的输入框要求范围在 *10* 到 *300* 厘米之间。

3. 当数值输入完毕,按 <del>了 计算</del>或 ◉ 键开始计 算结果。结果将显示在屏幕的底部,计算之后,按了清空可以清空输入框的值及结果, 以再次计算。

# 日程表

该菜单显示日历。您可以选择按日、按周或按月 查看。您可以在日历菜单内创建新约会、查看约 会、删除或修改约会。日历储存每一个约会的闹铃日期与时间。如果当前日期与时间符合约会的

日期与时间,手机将发出闹铃 (如需要),同时屏幕将显示新事件到达的提示。

 您可以创建多达 30 个事件。列表将显示部分事 件的内容。选择了一个事件后,您可以按 ⊛ 以 查看详细信息。

1. 进入该菜单。

2. 选项包括:按日查看、按周查看、新记事、转 到日期、高级。

### 添加新事件

屏幕将显示所有事件列表。添加一个新事件 时,需要输入与该事件类型相关的各种信息, 例如主题、地点、开始日期、开始时间、结束日期、结束时间、选择是否设置提示方式,及 重复方式。

如果存储器中包含的事件已满,手机会显示空间不足的提示。

在进行日期、时间编辑时,手机缺省地显示当 前或您选择的日期和时间。您可以编辑或是直接确认。

### 记事内容最多可支持 *40* 个字节。

#### 提示模式

手机提供了几种提示方式的选择: 不提示、事件 发生时、5 分钟前、15 分钟前、1 小时前、<sup>一</sup>天前或其它 (您可以自定提示时间)。

#### 重复

 手机提供以下重复提示方式:一次、每日、每周、每月和每年。

当改变手机日期和时间时,将根据改变后的手 机日期和时间重新确定下一次的提示日期及时间。

关机以后,日历事件将延时到开机后提示。对于*重复事件,只提示最近的一次。* 

### 闹铃

本款手机有 24 小时闹钟功能。 可用选项如下:

### 选项 描述

- 单次闹铃铃 单次闹铃仅闹铃一次。按  $G$  修 改将闹铃状态设定为开启或关闭。开启后,您必须指定闹铃时 间并按 ⊛ 键或 Ç *确*定。
- 重复闹铃 重复闹铃会在一周中规定的某天 闹铃。例如,如果您按 ⊛ 键选择 周日或周六,闹钟会在每个周六和周日闹铃。

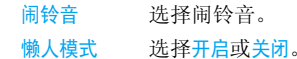

即使关机,当闹铃时间到达,手机也会发出闹铃。按任意键以取消闹铃,手机随后将自动关闭。

# 计算器

您的手机内置一个计算器。使用数字键盘输入数字。

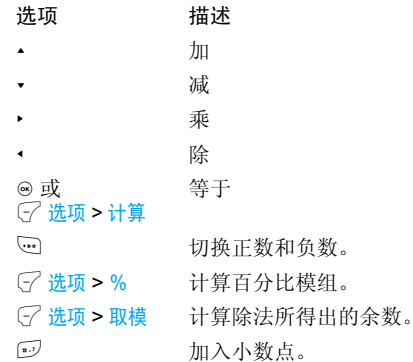

### 录音机

该菜单可让您进行录音。从主菜单选择工具 <sup>&</sup>gt; 录 音机。

按 ▽ 选项并选择录制新声音片段或按 ⊙ 开始录 音。录音过程中,录制的时长将实时显示在屏幕 上。按 ∑ 以结束录音。文件将被保存在我的文 档 <sup>&</sup>gt; 音频。

### 世界时钟

国际时钟允许您查看不同时区主要城市的时○ 修改切换 间。您可以在时钟状态子菜单中按 *G* 开或关以启动或取消时钟显示。

### 本地设定

设定本地时区。屏幕显示一个世界地图以及当 前的日期与时间。地图上的绿色垂直高亮显示标记当前的时区。文本栏显示 GMT 时区以及当 前的城市。

 用 <sup>&</sup>lt; / <sup>&</sup>gt; 键移动焦点以实时更新其它信息。 您可以进入如下选项:

- 选择将选中的时区设为本地。
- 时间设定打开时间编辑屏幕。
- 夏令时选择开启或关闭夏令时。
- 城市列表 在当前的时区内打开一个信息屏 幕,显示一个城市列表。

### 外地设定

设定外地时区。菜单的操作及选项与本地时区相似。但是该菜单不提供时间设定选项。

#### 时钟转换

选择 └╱ 修改。按 └╱ 或确定以切换本地及外地 时钟。

### 秒表

本款手机提供秒表功能,秒表的最小计时单位是 0.1 秒。

起始时间为 00:00.0,时间格式为 mm:ss:n,其 中 mm 代表分钟, 可以是 0 至 59 的任何号码; ss 代表秒钟,可以是 0 至 59 的任何号码; <sup>n</sup> 代 表 0.x 秒,而 x 可以是 0 至 9 的任何号码。按  $\sqrt{ }$  开始或 ๏ 键以开始计时。 按 $\sqrt{ }$  暂停以暂停计 时,按 G 继续以继续计时,按 ∑ 停止以停止 计时。

### 单位转换器

该菜单提供了一系列换算功能。例如: 汇率、面 积、能量、重量、功率、压力、温度及体积。您需要输入换算的<del>换</del>算类型、数量、换算单位及换 算单位 2。按 <sup>+</sup>/- 以切换到各个输入框。

# 倒计时

倒计时类似于闹钟,倒计时会在倒计时完成时自动提醒您。响闹音与您的闹钟设定相同。最短时间为 1 分钟, 时间格式为小时: 分钟: 秒 钟,可输入的最长时间为23小时59分钟59秒。 按 , 或 L 选项以开始或编辑倒计时。按 L 暂 <mark>停</mark>以停止倒计时。按 G 选项以继续或重设倒计 时,并按 ∑ 返回以退出倒计时。

当您开启倒计时,即使在关闭手机的情况下,倒计时还会自动运行,并在完成时发出响闹音。

# <span id="page-56-0"></span>防火墻

该功能让您简单、快速地避免接收来骚扰来电 和短信。黑名单包含您不希望接收来电或短信的电话号码列表。

选择工具 > 防火墙 > 启用并选择以下选项:

- ï 短信
- 来电
- ï 短信和来电
- ï 关

要添加电话号码至黑名单,选择<mark>黑名单,</mark>按 G 添加或添加新号码上的确定,就可进行如下操作:

### 选项 操作

- 新号码 打开电话号码编辑器,输入新号 码并将其保存进黑名单中。
- 电话簿 打开电话簿列表,选择一个电话 号码将其保存进黑名单中。
- 您可以按 <sup>+</sup>/- 选择黑名单中的某个号码,然后按 ○ 选项进行如下操作:
- 更改 打开电话号码编辑器,以编辑黑 名单中所选的号码。
- 删除删除黑名单中的选定号码。

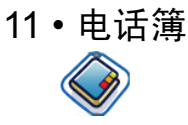

您的手机有两个电话簿。 SIM 电话簿位于 SIM 卡上, 容量依 SIM 而定。第二个电话簿内置在 手机的内存中,最多可容纳1000 个姓名卡。(姓 名卡中可包括姓名、4 个电话号码、分组、电子 邮件、地址及邮编等)。前者是手机默认的电话 簿,但在列表中混合在一起进行排序。在任何一 个电话簿中输入新姓名时,新姓名只会添加到所选的电话簿中。

如果其它功能,如记事本、日程、声音、图片、 视频等没有大量使用手机存储空间,您最多可存储 *1000* 个姓名卡。

### 查看电话簿

要创建新的 SIM 或手机电话簿联系人:

进入新建按 ⊚ 并选择查看电话簿 > <添加 新号码 <sup>&</sup>gt;。

输入联系人资料

输入下列 SIM 卡联系人 资料:

- 姓名
	- 号码

输入下列手机电话簿联系人:

- 姓名
- 手机
- 宅电
- 办公及其它 按  $\varphi$  保存。

储存新联系人

您必须输入至少一个电话号码以创建联系人。

大多数的域为自由文本域,这表明您可以通过手机的文本输入功能输入字母数字数据。(有关文本输入的详细内容,请参见"[输入](#page-18-0)法"第12 页)。

### 电话簿选项

在电话簿中,您可以选择一个联系人记录以显示该联系人的信息,并按G<sup>7</sup>选项以进行如下操作:

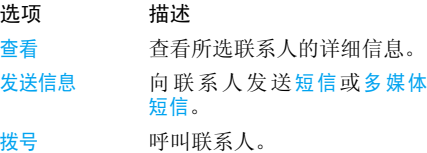

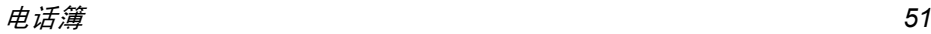

删除删除联系人。

- 转到 如果联系人记录内有网址信 息,将可访问该网站。
- 默认号码 将移动电话、家庭号码或办公号 码设为默认号码 (仅适用于手机电话簿记录)。
- 发送名片 发送联系人记录:通过短信、通 过蓝牙或通过红外线。
- 复制到将手机的联系人记录复制到 SIM 卡。
- 复制到手机 将 SIM 卡的联系人记录复制到 手机。
- 移动到 SIM 类似于复制,只不过复制之 后,将删除源记录。
- 移动到手机 如果记录在 SIM 卡中。类似于 复制,只不过复制之后,将删除源记录。
- 设定大头贴 为联系人添加一个图片。该选 项仅适用于手机电话簿记录。
- 多选逐个选择或全选联系人。

存储位置 选择新建联系人的储存位置: SIM 卡或手机。

# 查看群组

查看群组功能可让您管理您的联系人,将图像和 / 或铃声与群组相关联,还能够发送消息给群组的所有成员。从电话簿菜单中选择查看群组,将显示 一个群组列表。

#### 查看

选择一个群组并按 [~] 选项 > 查看显示该群组的 成员。

### 群组洗项

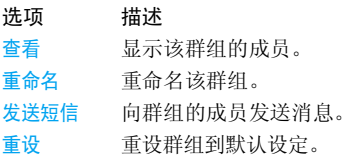

# 特殊号码

该菜单可让您保存一个重要号码列表,如本机号码、服务号码、语音邮件号码和紧急号码。选项 描述本机号码 查看、编辑或删除本机号码。服务号码 SIM卡电话簿中的该项目可让您选 择运营商所提供的可用服务号码,并将其复制到选定的电话簿中。

#### 语音信箱拨打语音信箱服务供应商的号码。

号码

SOS拨打紧急电话号码。

IP特服号 (仅限中国拨打运营商的 IP 前码。

及香港)

# 快速拨号

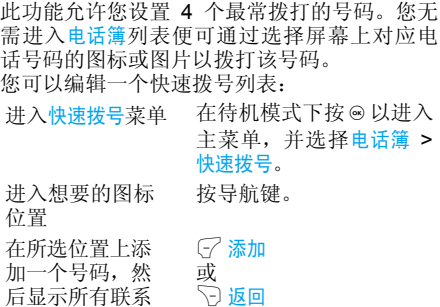

从电话簿中选择一位联系人。按 <sup>+</sup> 或 -。

确认所添加的联 系人,并添加图片或取消。按  $G$  选择或 R 返回。

# 高 级

删

该菜单为您提供了多项高级功能,您可以查看 及编辑您的联系人。

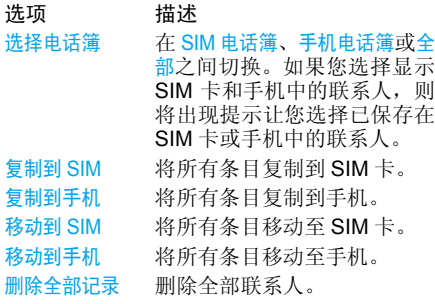

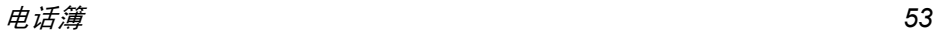

人或返回主菜单。

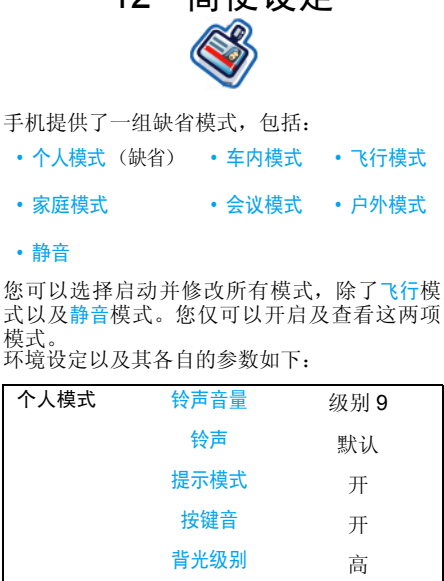

<span id="page-60-0"></span>12. 简便设定

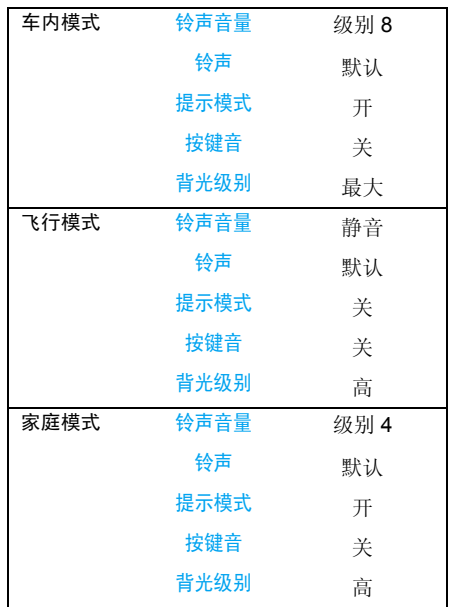

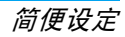

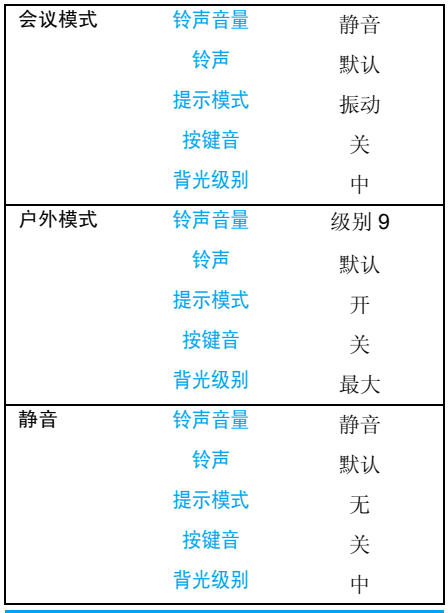

以上模式参数设定可能会因软件版本不同而异。

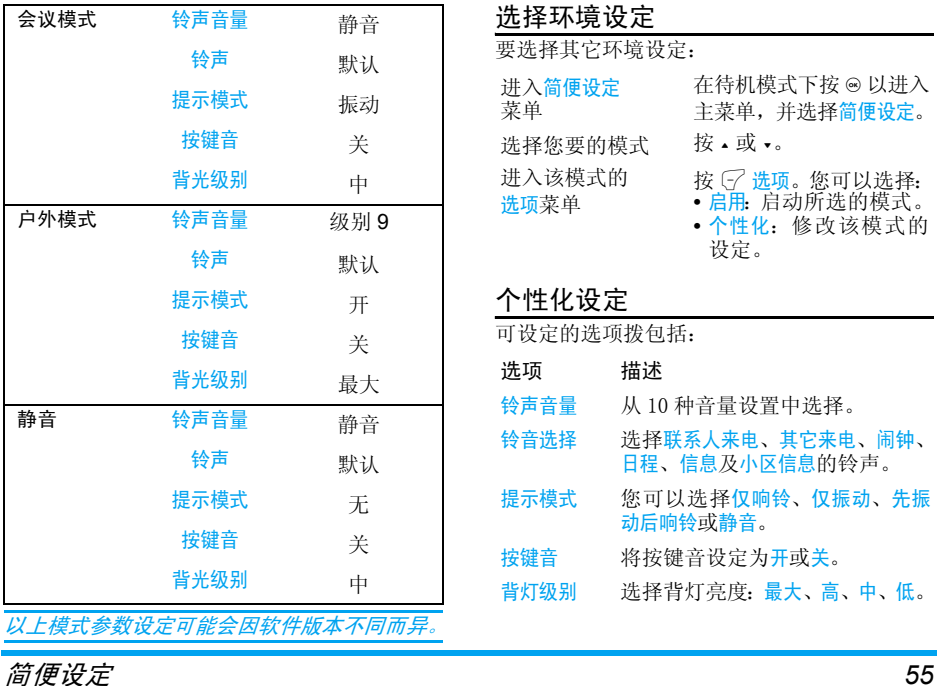

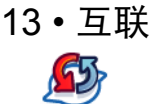

# 红外线

您的手机集成了红外技术 (又称 IrDA),该技 术可让您通过无线链接向另一符合红外线标准的设备 (例如,另一部手机、电脑或 PDA、打 印机等)发送数据或接收其发送的数据。您可以 使用红外线将图片或录音快速发送给朋友的手机,或从朋友的 PDA 接收图片。

此设备是 *1* 等激光产品。不要把您的眼睛直接 暴露于红外线或让其它红外线设备对它产生干扰。

不能发送受版权保护的文件。使用电脑进行连接时,一定要先启动其红外选项。

#### 设备定位

 向另一设备发送或从另一设备接收数据前,必须正确定位设备: 确保他们各自的红外线端口如 图那样对准,且两者相距不超过最大距离 50 厘 米。还要确保没有任何东西阻挡红外线光束。

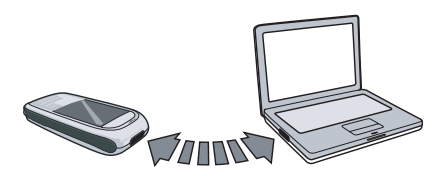

#### 发送数据

若要通过红外线从手机发送数据,您必须先选 择要发送的项目:每个类别 (图片、铃声等) 都可通过一个子菜单进入发送选项。

 当手机发现另一需要与其通信的符合红外线标 准的设备后,将立即进行发送。相关信息显示在屏幕上,以便于您按步骤操作。

 如果手机发现多个红外线设备,屏幕上将显示 一个列表供您选择。按 , 进行确认并发送所选 数据。

如果手机无法在时限内检测到另一设备、红外链接断开、或您取消此过程,发送将会被取消。

#### 接收数据

 要接收数据,选择互联 <sup>&</sup>gt; 红外线 <sup>&</sup>gt; 接收数据。手 机将等待另一红外线设备发送数据。在发送时, 进度条将显示在屏幕上。传输结束后,接收的数据将被自动储存到我的文档。

 如果接收的数据是一个图片文件,它将被储存在我的文档 > 图片中。如果是一张 v 卡, 它将被储存

在手机的电话簿。如果同时收到多个文件,而某 一些文件出错,并且无法被接收,传输将停止,而已经接收的文件将被保存。如果无法识别文件 类型,屏幕将显示未知文件类型。储存至其它。

如果手机无法在时限内检测到另一设备、红外链接断开、发送的文件太大、或您按 ▽ 取消此 过程,接收将会被取消。

## 蓝牙

您的手机支持蓝牙无线功能,允许连接至兼容 蓝牙的设备。诸如墙壁和其它电子设备会对蓝牙连接产生障碍并造成干扰。

 在您应用蓝牙连接之前,请联系其它设备的制 造商或查阅附带的说明文件,以确保它们能够支持蓝牙功能。

### 建立蓝牙连接

要建立蓝牙连接,在待机状态下按 ◎ 以进入主 菜单,并选择互联 > 蓝牙。在蓝牙屏幕下,选择 启用。然后,选择搜索设备。当出现设备列表时,按 了 选择其中一个设备以建立连接。

如果您在某些时候不必使用蓝牙功能,您应当解除它的作用以节省电池能量。

#### 蓝牙菜单

设定

选项 描述启用 开开 / 关蓝牙功能 搜索设备搜索您想要连接的外接设备。我的设备

 显示您可 连接的蓝牙设备。 从设备列表选择您要进行连接的设备并按「了。您也可以进入该设 备的选项菜单。可用选项为: 连接/断开连接 (如 适用)浏览文件 (如 适用) 开启/关闭立体声功能 (如 适用)重命名删除

> 选择显示更多功能: 手机名称: 编辑手机名称 可见性: 切换开或关以选择是否显 示您的手机 支持的服务:列出手机的可用配置文件

互联*57* 在查找设备时,列表将显示手机范围内发现的所有设备。一旦您选择了设备并建立连接,您就 会收到提示,要求输入密码以进行设备配对。密 码由其它蓝牙设备的制造商所提供,请参见相 关文件了解更多信息。密码功能可确保合法连 接的建立,以让您安全地进行设备的连接或与选中的设备进行连接。

# USB 驱动

该功能可让您通过 USB 将手机连接至电脑。使 用方法如下:

从主菜单中,选择互联 > USB 驱动。如果您是第 一次使用,屏幕将显示请重新启动手机以使用本功能的提示信息。

您的手机将可用作一个 USB 驱动器或通过 Mobile Phone Tools 执行电脑连接。如果您通过 USB 驱动器连接手机和电脑, 您可以存取存 储卡,并且文件传输将不受限制,除非存储器已满。

该功能可以让您通过 USB 电缆上传或下载音频 文件 (MP3 或 Midi)、视频及图片。

通过电脑同步洗项,您可让电脑和手机之间进行 即时同步,可以让您在兼容手机和兼容电脑间 备份手机数据、还原电脑数据、上传或下载文件、发送或接收短消息及编辑手机电话簿等。

当完成文件转移后,请点击 图标以安全地移 除您的装置。

# 存储卡

您可以选择卸下或格式化存储卡。

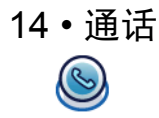

本章中所描述的大多数选项都取决于您的运营商和 / 或所申请的服务, 并需要输入 PIN2 码或 手机密码。 有关 PIN 码的更多信息, 请参见["安](#page-69-0) [全设定"第](#page-69-0) 63 页。

### 通话记录

该菜单为您提供未接来电、已接来电和已拨电话的列表。通话记录包括所有通话、未接来电、已 接来电及已拨电话,它们按照时间顺序进行显 示,并且最新的通话将出现在最前方的位置。在列表中选择一个通话,并按  $G$  确定, 然后按  $G$ 选项以进行如下操作:

选项 描述保存 如果号码不在电话簿内,可以将 号码保存到电话簿。发送信息 向选定的号码发送消息。您可以 选择通过短信或多媒体短信发送。 删除删除所选择的号码。

- 拨打所选择的号码。
- 拨号前编辑 打开电话簿列表并修改所选择的 号码。
- 设为不想听 要将号码设为不想听,请参阅 "[防火墻](#page-56-0)"第 50 页。

### 删除记录

拨号

这项功能可让您删除通话记录:已拨电话 / 已接来 电 / 未接来电 / 全部删除。按 $C^2$  选择以确定删除, 或按 ▽ 返回以取消删除。

### <span id="page-65-0"></span>通话设定

该菜单可以让您进行如下通话设定:

- 选项 描述
- 自动应答选择开启 / 关闭自动应答。如果您 选择开启,来电将在 10 秒钟后自 动接听。
- 任意键应答 选择开启 / 关闭任意键接听。如果 您选择开启,您可以按任意键接听来电, 除了 ♪ 和 ▽ 键及手机 外盖上的三个控制键。
- 分钟提示音将通话时的每分钟提示设定为开 或关。默认设定为关,而默认的 分钟设定为 45 秒。

通话·*话* 59 通话服务

- 可设定的选项包括:
	- 通话时间:显示通话的时间及费 用。包括:上次通话时间、所累 计拨入通话、所累计拨出通话及累计所有通话。
	- 呼叫等待:选择启用或取消,或选择查询<mark>状态</mark>。

该功能取决于网络和 */* 或您所申 请的服务。

- •本机号码 : 选择显示号码或隐藏 号码或由网络设定,以确定您的 电话号码或身份会不会显示给接听方。
- 来电号码:查询您的网络运营商对来电者身份的显示设定。

该功能取决于网络和 */* 或您所申 请的服务。

•费用设定:该选项仅在您的 SIM 卡包含费用信息时才可用。您 可以查看当前通话的信息以及 所有最近通话的信息。您必须输入 PIN2 码以管理最高通讯费 用以及费用单位。

呼叫转移

#### 移 设定如下呼叫转移选项: 无条件转 移、联络不到转移、无应答转移、遇忙转移。

- 如果启动无条件转移,所有来电 将被转移至一个预设号码,并且转移时不会给于任何提示。
- • 如果启动联络不到转移,当您的 手机未连接任何网络,来电将被转移到一个预设号码。
- 如果启动无应答转移,当您没有应答来电,来电将被转移。
- • 如果启动遇忙转移,当您的手机 占线或您拒接来电,来电将被转移。
- •您也可以通过查询状态查询您 的呼叫转移设定或选择全部取 消以取消全部呼叫转移。

#### 呼叫限制

 该菜单通过拒绝接听或禁止拨打 不同类型的电话,限制您手机的 使用。要启动禁止呼叫功能,您必须输入一个通讯限制码。该 PIN2 码将被发送到网络进行确认。

该功能仅适用于 *GSM* 呼叫。

您可以选择或进行的呼叫限制如:

- 禁拨全部电话
- 禁拨国际电话
- 除本地外禁拨
- 禁接全部电话
- 漫游时禁接

您也可以通过查询状态查询您的 禁止呼叫设定或选择<mark>取消限制</mark>以 取消全部禁止呼叫功能。

### 自动重拨

可让您将自动重拨设为开启或关闭,如果设为开 并且您呼叫的对方占线时,手机将出现提示让 您选择自动重拨此号码。

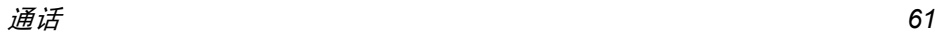

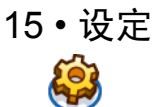

您可以配置您的飞利浦 598 手机以更好地配合您的使用需求。您可以配置以下设定常规、显 示、音效以及互联。

进入菜单在待机模式下, 按 ⊙ 以 进入主菜单并选择设定。

选择一个设定菜单 按 <sup>&</sup>lt; 或 <sup>&</sup>gt;。 进入菜单选项按 <sup>+</sup> 或 -。

常规

该菜单可让您配置一些常规选项:

选项 描述

翻盖接听听 选择开或关。按 了 以改变当前 选择。如果您选择开,那么您仅需翻开手机盖,便可接听来电。

语言设定手机的显示语言。 显示时间: 选择开或关。如果选 择开,在待机模式下将显示时间 信息。时区:进入国际始终并更改时区。 时间设定: 以小时: 分钟格式设定 时间。日期设定: 设定日期。 时间格式: 设定时间格式为 24 小 时或 12 小时。 日期格式: 设定日期格式为年 / 月 / 日、年 . 月 . 日、日 . 月 . 年、年 - 月 - 日或日 - 月 - 年。 自动开机时间:设定开机时间。您可以选择开或关。如果您选择 开,您必须输入开机时间。自动关机时间:同上。

日期和时间设定

<span id="page-69-0"></span>安全设定

PIN 码保护: 选择开或关。如果 您选择开,开机后您必须输入 PIN 码。

默认*PIN*码取决于您服务运营商的网络。请联系您的服务运营商以获取 *PIN* 码的信息。

修改 PIN 码:更改 PIN 码。 修改 PIN2 码: 更改 PIN2 码。 私密防火墙:您可以启动手机锁 定以保护手机内的重要信息,例 如消息或联系人。您也可以更改锁定码。

#### 默认手机锁定密码为 *0000*。

- 快捷方式 显示快捷方式功能列表。您可以 将某些常用功能同某一按键相 关联。您也可以更改或删除已设定的热键。
- 默认存储区 设定默认的存储区:手机或存 储卡。

#### 容量查询 您可以查询存储状态:电话簿、 信息及我的文档。手机若插入存储卡还可以查询存储卡容量。 出厂重设将手机恢复为默认设定。

## 显示

问候语

您可以利用不同的显示设定来配置您的手机:

- 选项 描述墙纸选择开启或关闭墙纸显示。 主题 选择一个手机主题。 背光级别 从四个级别中选择一个。您可以 按  $\bullet$  或  $\bullet$  键进行选择。按 @ 或  $\odot$ 以确认。背光持续时间选择背光持续时间: 60 秒、30 秒 或 15 秒。
	- 选择开或关问候语。如果您选择 开,您将可以编辑问候语。

问候语最长可以为 *20* 个中文字符 或 *50* 个英文字母。

## 音效

您可以用不同的声音配置来设定您的手机。详见 "简便[设定"第](#page-60-0) 54 页。

选项描述

- 提示模式 您可以选择仅响铃、仅振动、先振 动后响铃或静音。
- 铃声 选择来电铃声、日程、信息、小区信 息、闹钟及其他来电的铃声。
- 铃声音量从 10 种音量设定中选择。
- 按键音将按键音设定为开或关。
- 快门音 从 3 种快门音中选择。您也可以 选择关。

低电量 警报将警告音设定为开或关。

互联

通话设定

有关详细内容,请参见,"通话[设定"第](#page-65-0)59页。

### 信息设定

有关详细内容,请参见,["设定"第](#page-42-0) 36 页。

### 网络设定

在待机屏幕上,手机会显示网络名称。如果手机 不能识别该网络名称,则显示国家号和未知网络的网络号。

#### 选择网络

 该功能将根据您所选择的搜索模式而异。如果您选择自动,手机将自动搜索网络。如果您选择手<mark>动</mark>,则当您确定开始搜索后,网络搜索才会开始。

#### 搜索模式

您可以选择<mark>自动或手动</mark>。

#### 优先网络

优先网络列表保存在 SIM 卡上,决定了自动注 册网络时手机进行注册的次序。

- 1. 在待机模式下,按 ◎ 以进入主菜单。
- 2.选择设定 > 互联 > 网络设定 > 优先网络并按 ◎ 。
- 3.按 ⊚ 或 └ 选择以进入优先网络列表。列表 最前面的网络为优先级最高的网络。
- 4. 按 -/- 以选择某一个网络并按 G 选项。
- 5. 您可以选择插入、添加到末尾或删除所选择的 网络。

#### 登录 GPRS

该选项让您设定在进行 PDP 会话时的 GPRS 连 接模式。您可以选择其中一项:

- 始终登录
- 使用数据时

#### 浏览器

您可以设定一系列浏览器相关参数,包括 WAP 参数以及 Push 短信。

#### WAP 配置文件

您可以设定多达 5 组 WAP 配置文件。您可以启 动并使用其中一项 WAP 配置。同时,您可以编辑或直接连接至配置中的网址。选择编辑以进入 如下设定:

- · 配置文件名称: 设定服务器名称。
- P 地址: 设定服务器的数字地址, 格式为  $\cdot$  IP nnn nnn nnn.
- 端口号: 设定服务器的端口号码。号码通常是 0=(9201)。
- •主页,设定主页的网址。
- 停留时间: 设定手机持续连接WAP 的延时时间。
- 连接: 选择 HTTP 或 WSP 连接。
- · CSD 配置文件: 选择其中一个 CSD 配置文件。
- GPRS 配置文件: 选择其中一个GPRS配置文件。
- 网络承载:选择 CSD 或 GPRS。

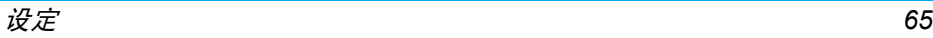
图标和符 号

在待机模式下,手机屏幕上可以显示多个符号。 在任何时候,手机状态、网络信号和电池电量图 标都会显示在屏幕上。其它图标则在相关功能可用时才会显示,否则就不显示。

如果没有显示网络符号,说明网络当前不可用。 您可能处在接收效果不良的地方;请移到另一个位置。

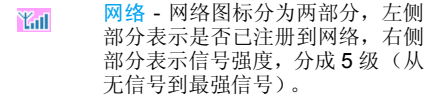

电池 - 指示电池的电量,一共有五 $\sqrt{10}$  个电量指示级别。在充电过程中该图标滚动显示。

国际漫游 - 当手机在非归属网 中注A 册时,显示该图标。否则就不显示。

 $\blacksquare$ GPRS是否登录 - GPRS 分两 种情况 (互斥): GPRS 网络存在, 但 是您没有登录。另外一种为 GPRS 网络存在,同时您已经登录。已登录GPRS 时才会显示此图标。

图网 短信 - 表示目前在消息列表中至少 有一个未读信息。第一个图标表示 信息内存已满,而第二个图标则表 示信息内存已满,并且列表中有未读短信。

- 多媒体短信- 表示您有多媒体短信。◙
- 语音短信- 表示您有未接听的留言。क्ति
- 闹钟 表示闹钟已启动。賀
- 振动 表示有来电或闹钟事件到来揙 时,手机将振动。
- R 未接来电- 表示您有未接听的来电。呼叫转移 - 表示启用了呼叫转移
- ප 功能。
- 静音模式 表示启用了静音功能。啟
- 自动应答 表示启用了自动应 答**Co** 功能。
- 商 MP3 键锁上 - 表示 MP3 键锁上。
- 存储卡 表示启用了存储卡。 **IT B**
- $\ast$ 蓝牙 - 表示启用了蓝牙功能。

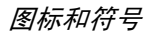

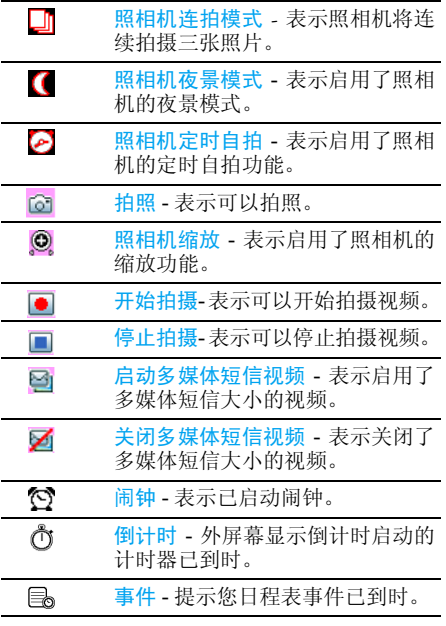

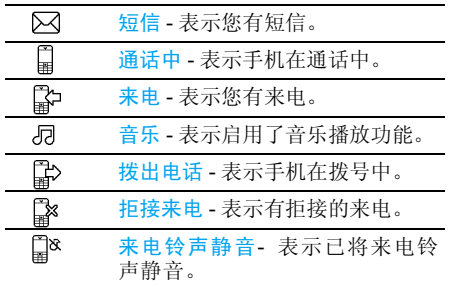

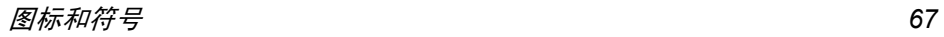

注意事项

## 无线电 波

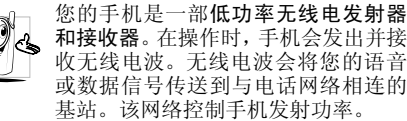

- 您的手机以 GSM 频率 (900/1800 MHz) 传 输 / 接收无线电 波。
- GSM 网络控制传输功率 (0.01 至 2 瓦)。
- ï 您的手机符合所有相关安全标准。
- · 您手机上的 CE 标志显示符合欧洲电磁兼容性 (参考 89/336/EEC) 和低电压规定 (参考 73/ 23/EEC)。

 您应该对自己的手机负责。为避免对您本人、他 人或对手机本身造成伤害,请仔细阅读并遵守 下列全部安全指示,并告知向您借用手机的任何人士。

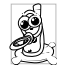

请将您的手机存放在一个安全且儿童无法触及的地方。

不要写下您的 PIN 码。请记住此密码。 如果您在较长时间内不使用手机,应关机和拆下电池。

此外,预防未经授权使用手机的行为:

 请在购买本手机后更改您的 PIN 码,并启动通 话限制选项。

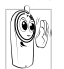

 手机的设计会遵守所有适用的法律和 规章。然而手机可能会干扰其它电子设备。因此,在家里或外出使用手机时,

您必须遵循当地的建议和规章。您尤其 需要严格遵守汽车和飞机使用手机的规章。 公众对于使用手机可能造成健康危害的关注已有很长时间。目前在无线电波技术(包括 GSM 技术)方面的研究已通过审核,安全标准已经制 定,以确保公众不会受到无线电波的辐射危害。 您的手机符合所有适用的安全标准,并且符合无线电设备和电讯终端设备规定 1999/5/EC。

# 在下列情况下要保 持关机

防护不足或高敏感度的电子仪器可能会受到无 线电波的干扰。此干扰情况有可能导致意外的发生。

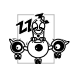

A  $\sqrt{2}$  在登机和/或将手机装入您的行李中时。 在飞机上使用手机会危及飞机的操作,干扰手机网络,甚至可能触犯法律。 在医院、诊所、其它保健中心及任何您 附近可能会有医疗设施的场所。

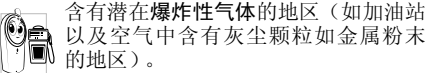

运输可燃性产品的车辆 (即使车子已停泊)或 由液化石油气 (LPG) 驱动的车辆内,请先检 查此车是否符合现行的安全规定。

 在您被要求关闭无线电发射设备的地区,例如采石场或其它正在进行爆破作业的地区。

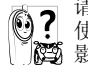

请咨询您的汽车制造商以确定您车内使用的电子仪器不会受到无线电波的 影响。

## 起搏器

如果您是起搏器用户:

- 开机时让手机与起搏器至少保持 15 厘米以上 的距离,以免有潜在的干扰。
- 请不要将手机放在胸袋中。
- 用离起搏器较远的那一侧耳朵来接听电话, 以 尽量减少潜在干扰。
- <sup>ï</sup>如果您预感到已产生干扰,请关闭手机。

## 助听器

如果您是助听器用户,请向医生和助听器厂商咨询,了解您使用的设备是否对手机干扰敏感。

### 性能提升

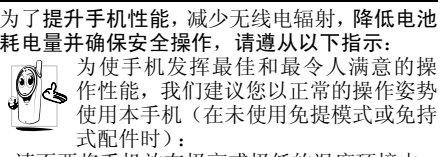

- 请不要将手机放在极高或极低的温度环境中。
- 小心使用手机。任何误用将会导致客户服务条 例声明无效。
- ï 请不要将手机浸在任何液体中:如果您的手机弄湿了,请关机并取出电池,并在过了24小 时、手机干了之后再开始使用。
- <sup>ï</sup>要清洁手机,请用软布擦拭。
- ï 拨打及接收电话所耗用的电池能量是相同的。然而, 在待机模式下的手机若持续存放在同 地点则消耗能量较低。在待机而被移动的情况 下,手机会耗用传输更新信息到网络所需的能 量。降低背景光时间的设定,以及避免在各菜 单间做不必要的移动也有助于节省电池能量以提供更长的通话和待机时间。

# 非专业人士注意事项

非专业人士请务勿私自拆卸手机,因此而引起的损坏或事故,后果自负。

# 电池上显示的信息

您的手机由可充电电池提供能源。

- 仅可使用指定充电器。
- 不要烧毁电池。
- <sup>ï</sup>不要使电池变形或拆开电池。
- ï 请不要让金属物体(例如口袋中的钥匙)造成电池接触器的短路现象。
- 避免将手机暴露在过热 (>60°C 或 140°F), 过湿或腐蚀性极强的环境中。

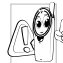

 您应坚持选用飞利浦原厂配件,因为使 用任何其它配件将可能损坏您的手机, 并可能导致您所有的飞利浦手机保修 变成无效。使用错误的电池也可能导致爆炸。

 请确保损坏部分立即由专业技术人员进行更换,并使用飞利浦原厂配件。

# 您的手机与您的汽车

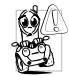

据研究证实,开车时用手机进行通话会 分散注意力,这会非常危险。请遵循以下指示:

- 在开车时应全神贯注。在使用手机前请先将车 子开到路边停好。
- ï 请遵守开车及使用 GSM 手机所在地的法令。
- 如果您想要在车内使用手机,请安装专为此用 途设计的免提车用组合,不过您仍须确保自己能全神贯注地开车。
- 请确保您的手机和车用组合不会阻碍车内的 任何安全气囊或其它安全仪器的操作。

 某些国家的公共道路禁止使用闹铃系统来操作车灯或用车笛来提示来电。请遵循当地法令。

## EN 60950 标准

在炎热的天气或经太阳长时间暴晒 (例如: 在 窗子或挡风玻璃背面)的情况下,手机外壳的温 度可能会升高,特别是有金属涂层的外壳。在此 情况下,拿起手机时要特别小心,同时也应避免在环境温度超过 40°C 的情况下使用手机。

# 环保责任

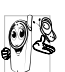

请切记要遵循有关包装材料、耗尽电池 及旧手机处理方面的当地法令,并尽量 配合他们的回收行动。

飞利浦的电池及包装材料已标注标准符号以促进废弃物的回收及正确处理。

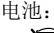

<u>s:</u><br>∑ 被划上叉号的垃圾桶表示此电池<br>∑ 不可与一般家庭垃圾一起丢弃。 不可与一般家庭垃圾一起丢弃。

包装材料:쯇

 流动中的循环代表已标示此符号的包装材料可回收。

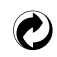

绿点符号表明已找到有关国际包装恢复和回收系统(例如:法国的 EcoEmballage)的非常经济的做法。

塑料材料可以循环使用 (还作为 塑料种类标识)。

# 故障排 除

#### 手机无法开机

取出电池并重新安装。然后为电池充电,直到电 池指示图标停止闪烁为止。最后,拔出充电器并尝试开机。

#### 手机不能返回待机屏幕

长按挂断键,或关机,检查 SIM 卡与电池是否 正确安装,然后开机再试。

#### 不显示符号

网络连接断开。可能正位于一个信号死角 (在 隧道中或在高层建筑物之间),或是超出网络覆 盖范围。请换一个地方再试或重新连接网络(特别是在国外时),如果您的手机拥有外置天线, 查看天线是否位于适当位置或联系您的网络运营商,向其寻求帮助或获取相关信息。

### 按键后,屏幕无反应 (或反应慢)

屏幕在极低的温度下反应会变慢。这是正常现 象,并不影响手机的操作。请到一个较温暖的地方再试。

有关其它注意事项,请向您的手机供应商咨询。

### 您的电池似乎过热

您可能未使用规定的手机充电器。记住要始终使用手机包装中的飞利浦原厂配件。

### 手机不能显示来电者的电话号码

此功能要视网络和所申请的服务而定。如果网络不发送来电者的号码,手机将显示<mark>来电 1 或匿名</mark> 通话。有关详细信息,请与您的运营商联系。

#### 无法发送文字消息

有些网络不允许与其它网络交换消息。请确保 您已输入短消息中心号码,或联系您的运营商以获取有关详细信息。

#### 您不确定手机是否正常接收来电

查看您的呼叫转移选项。

#### *屏幕显示"请插入 SIM 卡"*

请检查 SIM 卡的 插入位置是否正确。如果问题仍然存在,您的 SIM 卡可能已损坏。请与您的 运营商联系。

#### 试图使用菜单中的功能时,手机显示禁止使用

有些功能要视网络而定。因此,这些功能只能 在系统或您所申请的服务可支持时方可使用。有关详细信息,请与您的运营商联系。

#### 手机无法充电

确保将充电器上的接头正确插入手机底座的插 孔中。如果手机的电池完全没电,则需要等待几 分钟 (通 常不超过 10 分钟),充电图标才会在手机屏幕上显示。

# 飞利浦原厂配件

标准的手机包装中已包括某些配件,如电池和 充电器。我们还可能向您提供额外的配件或以 选购方式提供其它配件。因此,手机包装中的内容可能有所不同。

说到性能表现……飞利浦原厂配件的设计可让 您的飞利浦手机发挥最大性能。下列部分配件可能不在中国大陆地区销售。

为发挥您手机的最高性能,并且不会使您的保 修变为无效,请购买专为配合您的手机使用而 设计的飞利浦原厂配件。请到飞利浦指定的服务商处购取飞利浦原厂配件。

### 充电器

在交流电源插座下给电池充电。小巧设计便于放入公文包或手提包中。

## 数 据连接组合

简便地与飞利浦手机进行数据连接: 使用 USB 电缆使手机和电脑之间实现 高速连接。所提供 的软件可以让您下载图片和铃声,并可以让您的联系人和日程表实现 同步。

# 精美 考 究的耳机

内嵌接听按钮为您提供接听电话的简便途径。只需按下此按钮即可接听来电,或长按此按钮 拒接来电。

商标声明

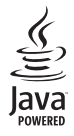

Java 是 Sun Microsystems, Inc. 的商标。

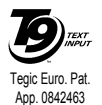

T9®是 Tegic 通信公司的 商标。

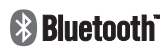

Bluetooth™是瑞典爱立信 公司所拥有的、并授权给飞利浦公司所使用的商标。

# 客户服务条例声明

1. 当手机出现故障,客户凭购机的有效发票及三包凭证享受三包权利。

符合其中保修规定的可选择最近的飞利浦授权维修 中心享受保修服务。客户可通过服务热线咨询维修网点。

- 2. 凡本公司出售的手机主机享有自购买日起壹年的保修。充电器保修壹年,电池保修半年,耳机保修叁个月。
- 3. 属于下列情况之一,则不属于三包范围。属非保修手机,维修中心将作保外收费维修处理。
	- 手机无购机发票和三包凭证,亦不能提供有 效证据证明手机在三包有效期内,并超过出厂日期 15 个月;
	- 购机发票或三包凭证上的内容与商品实物 标识不符或被涂改。包括手机调出的 IMEI 号和机身背贴上的不符;
	- 手机背后的封条或标签被撕毁 / 涂改 / 损坏 / 不可辨识。手机的保修标记被拆封或丢失;
	- 手机浸液 (如: 入水 / 手汗 / 使用环境潮 湿)、摔过、非法拆装等原因造成的损坏;
- 未按产品使用说明书要求使用、维护、保养 或意外或运输所造成的损坏;因不可抗力如地震、水灾、战争等原因造成的损坏。
- 4. 其他限制:本保证和三包凭证构成完整的协议书。除上述明确表明的保证内容以及法律和不可排除的内容以外,飞利浦不提供其它任何保修。并且特此声明不保证任何适销性,也不对某一特定用途做默认保修。

飞利浦对任何有关该产品的购买及使用而引起的无论何种类型、原因的损失、或及何种形式与特点的索赔的全部赔偿额,只限于原始产品当时的购买金额。

然而,飞利浦将不负责任何因本产品的购买或使用而引发的惩罚性的、特别的、意外的、间接的或相应而生的损害(包括但不限于使用损失、时间损失、各种不便、商业损失、利润损失、商业机会损失、货物及服务的替换费用、投资损失、商誉信誉损害或数据丢失及第三方索赔)。在法律许可的最大限度内,不论飞利浦是否已被告知这种损失的可能性,尽管任何有限补偿的基本目的也无法实现,但这些限制依然有效。

本条例和三包凭证将构成客户与飞利浦之间就该移动电话机商品所达成的完整的唯一的协议。

它将取代之前各方的所有协议,包括口头或书面及来往与各方之间与此有限责任协议有关事项的通讯。任何速递商、零售商、代理人、销售商、雇员,其中包括飞利浦的雇员均不得对此有限责任协议做任何更改。您也不应将任何此类的修改作为依据。

5. 本公司设有售后服务热线回答客户产品使用问题,国内维修网点咨询并接听客户投诉。热线服务时间星期一至五 8:30 - 17:30, 假期及其他时间有语音信箱自动留言。热线服务电话:4008 800 008 \* 飞利浦对以上内容保留最终解释权。